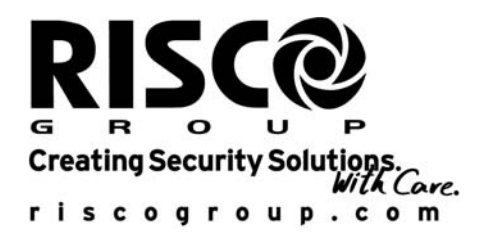

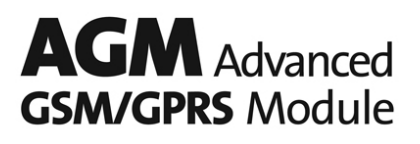

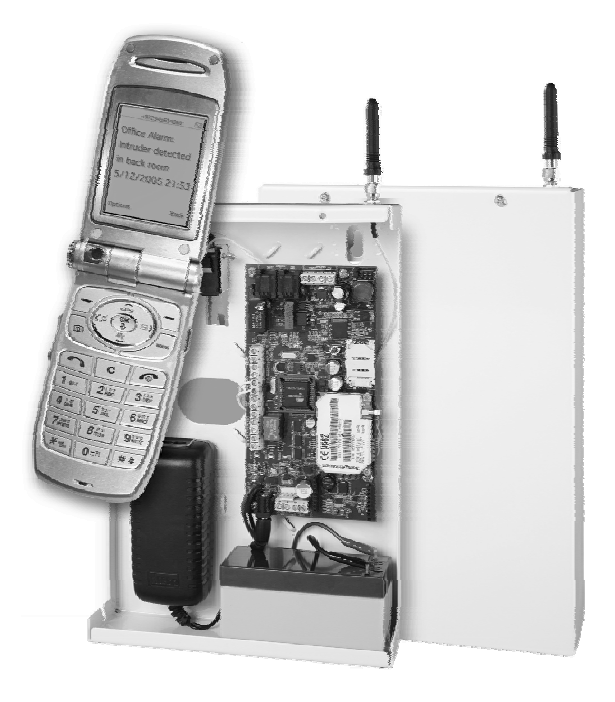

Version BUS complète

Mode d'Installation et de Programmation

# Table des matières

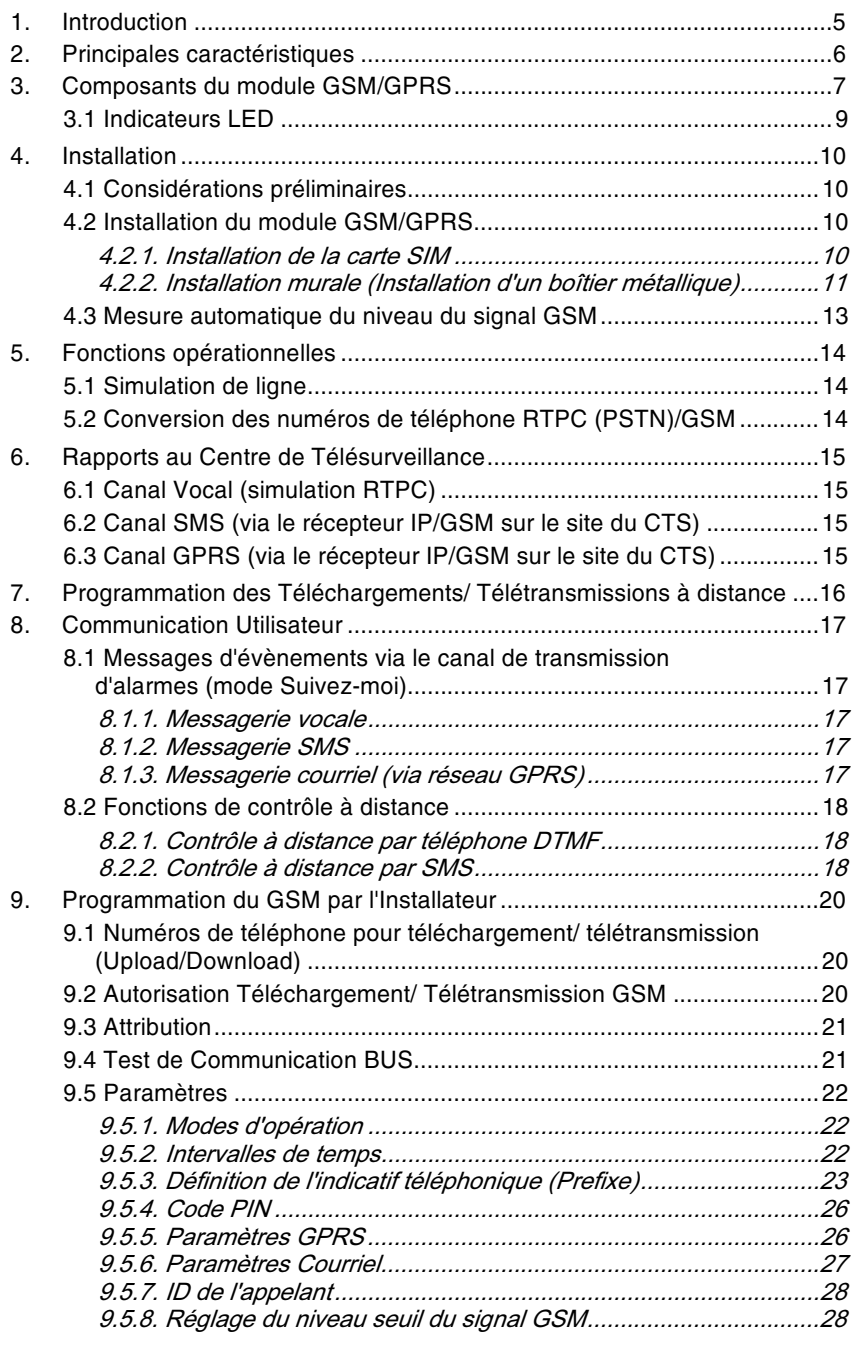

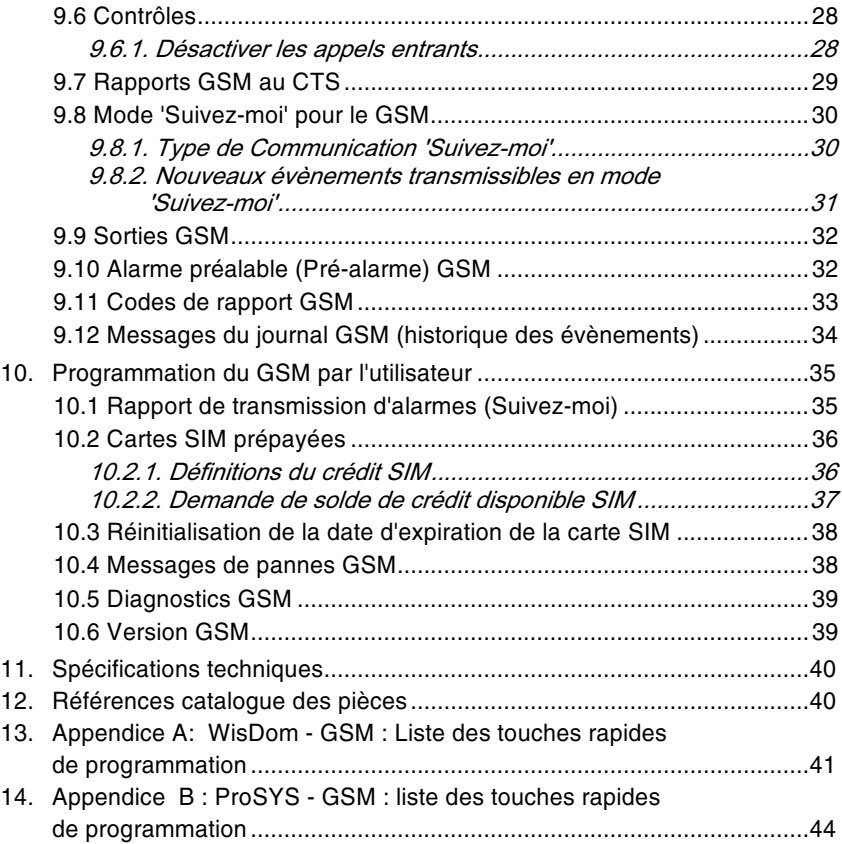

#### **Introduction**  $1.$

Le module BUS GSM/GPRS de RISCO Group est un module de communication cellulaire compatible avec les centrales d'alarme RISCO Group.

Les rapports rendus au CTS peuvent être transmis par canal vocal GSM, par SMS ou par réseau GPRS grâce au récepteur IP/GSM de RISCO Group sur le site du CTS. Les rapports rendus à l'utilisateur peuvent être transmis par message vocal, SMS ou courriel (par le biais du réseau GPRS).

De plus, le module GSM/GPRS permet :

A l'utilisateur de contrôler à distance le système grâce aux commandes SMS ou DTMF.

La programmation du système avec le logiciel de Téléchargement/ Télétransmission (Upload/Download software) par le biais du canal de données GSM à la vitesse de 9600 bauds.

La communication BUS avec la centrale d'alarme est établie par BUS RS485.

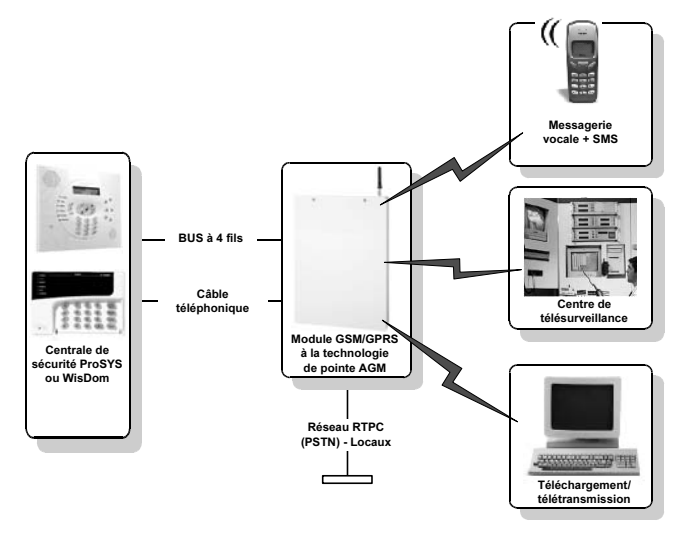

Figure 1. Module GSM /GPRS (Version complète) - Architecture

Module BUS GSM/GPRS - Mode d'Installation et de Programmation

#### 2. Principales caractéristiques

Complète simulation du réseau RTPC (PSTN).

Communication GSM/GPRS primaire ou de réserve au CTS.

Accessoire entièrement supervisé installé sur le BUS RS485 du système.

Rapport d'évènement crypté par SMS et GPRS au récepteur IP/GSM de RISCO Group (cf. Remarque) situé au CTS.

Rapport sélectif d'évènements aux numéros (privés) de transmission d'alarmes (Mode Suivez-moi) par messages vocaux, SMS ou courriel.

Technologie avancée de contrôle à distance du système par l'utilisateur via SMS et/ou téléphones DTMF pour : armer, désarmer, activer une sortie, exclure (isoler) des zones, vérifier le solde de crédit (SMS seulement), etc.

Programmation à distance du système à l'aide du logiciel de téléchargement/ télétransmission (Upload /Download), via le canal de données GSM (CSD-9600bps).

L'état d'alarme préalable (Pré-alarme) commence dès le décompte du différé d'entrée et rapporte les pertes de communication si le WisDom est vandalisé pendant le différé d'entrée.

Supervision du signal GSM et mesure de niveau.

Chargeur de batterie de réserve.

Bande Quad GSM 850/900/1800/1900MHz.

Autoprotection murale et du couvercle.

Signalisation de sortie pour panne de ligne cellulaire et de ligne de téléphone.

Remarque : Le récepteur IP/GSM est un logiciel basé sur Windows. Il est conçu pour recevoir les rapports d'évènements émis par les centrales RISCO Group vers le CTS via le protocole TCP/IP. Ce logiciel reçoit le protocole crypté et traduit les évènements en protocoles standard utilisés par les applications du CTS (par exemple : Contact ID).

6

# 3. Composants du module GSM/GPRS

L'illustration (Figure 2) et le Tableau 1 ci-dessous présentent une description détaillée du module GSM/GPRS et de ses composants (lorsque celui-ci est installé dans un boîtier métallique).

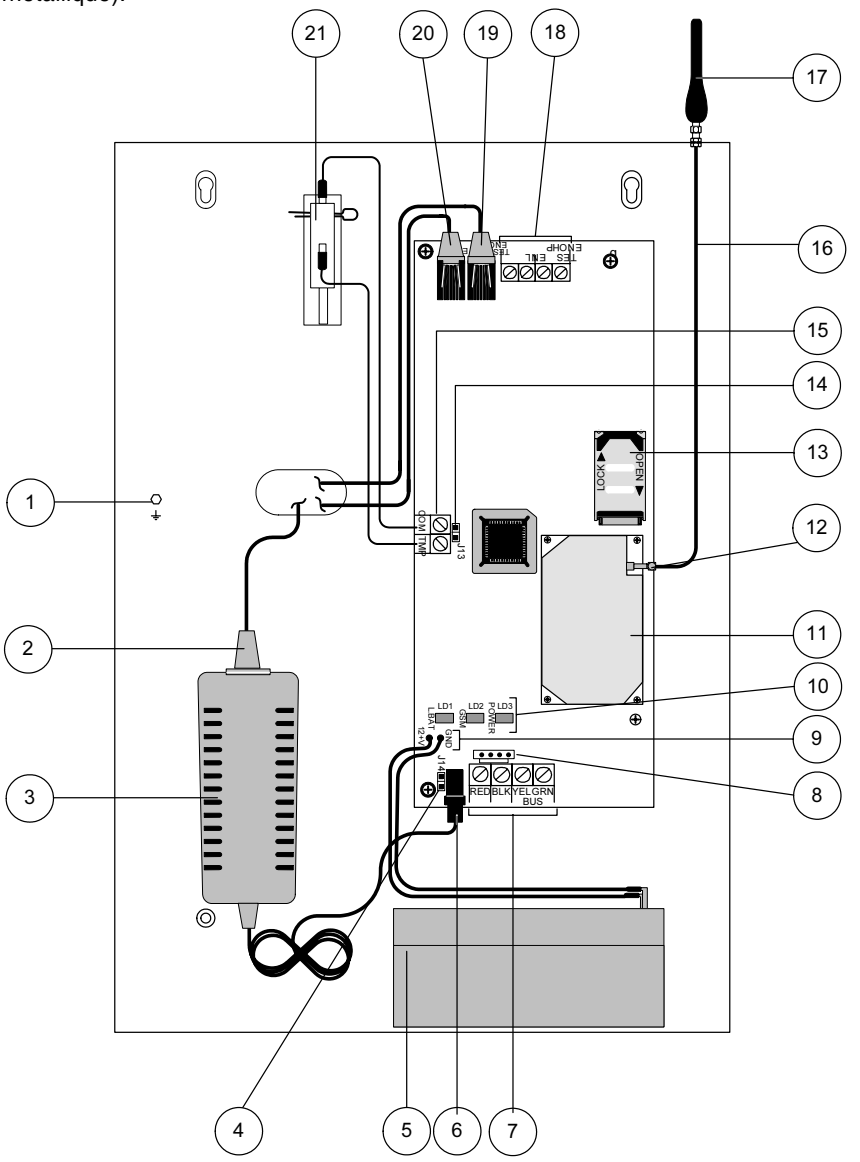

Figure 2. Module GSM /GPRS - Composants

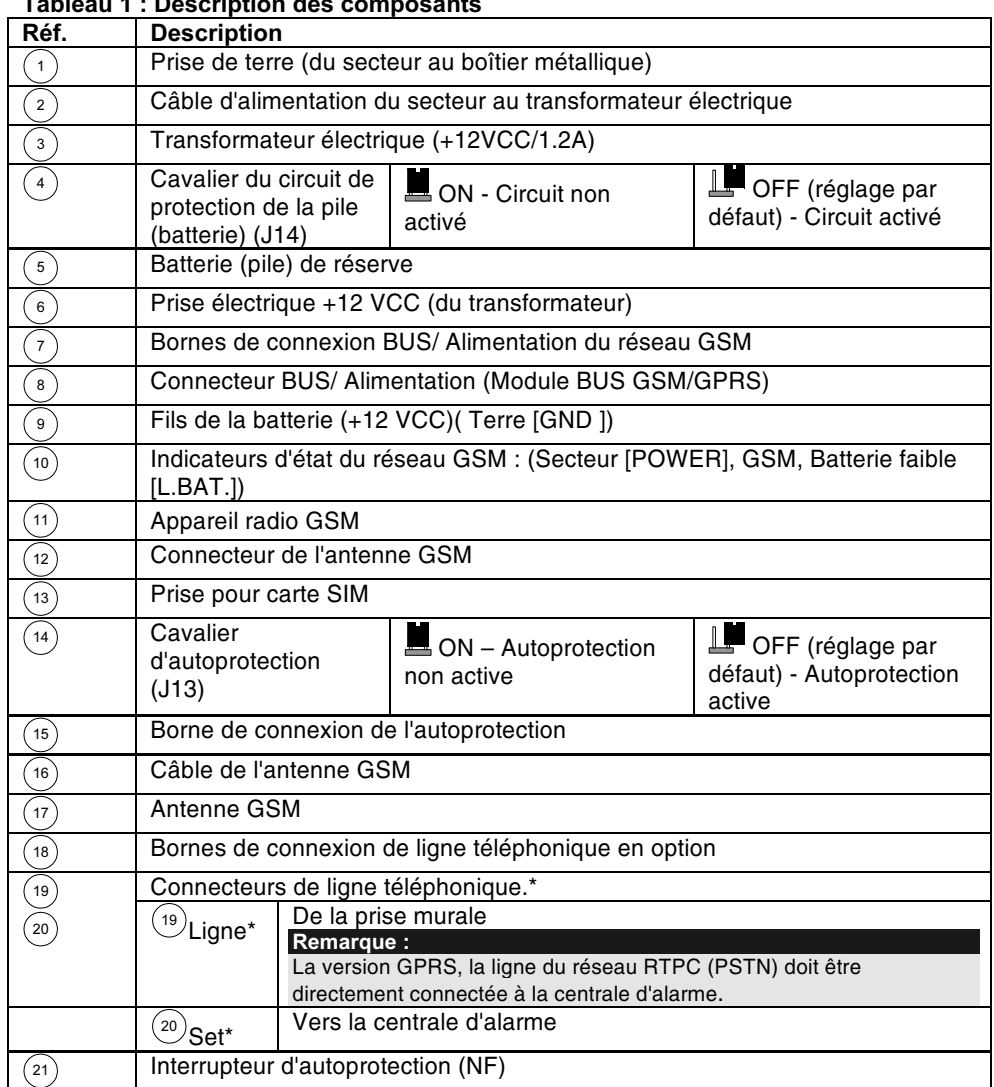

 $\pm 1.1$  $\mathbf{r}$  $\overline{a}$ أدعاها J.  $\overline{1}$ 

\*Applicable seulement en version complète.

Module BUS GSM/GPRS - Mode d'Installation et de Programmation

 $\bf{8}$ 

# 3.1 Indicateurs LED

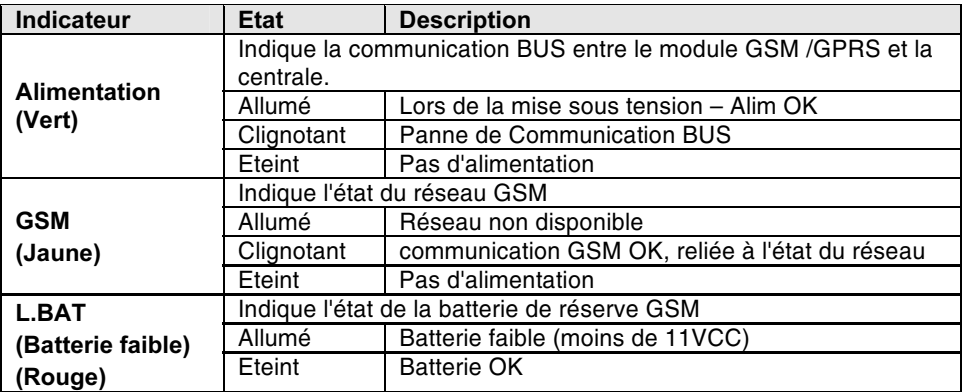

Module BUS GSM/GPRS - Mode d'Installation et de Programmation

 $\boldsymbol{9}$ 

#### **Installation**  $\mathbf{A}$

#### 4.1 Considérations préliminaires

Le module GSM / GPRS doit être situé dans un endroit sûr et sec, loin de tout émissions électromagnétiques et radio.

Sélectionnez un endroit de montage près d'une source d'alimentation électrique de 110/220VCA.

#### 4.2 Installation du module GSM/GPRS

#### 4.2.1. Installation de la carte SIM

1. Avant d'introduire la carte SIM dans le module GSM/GPRS, réalisez les étapes A à D si un numéro PIN est réclamé :

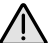

Important!

N'installez pas la carte SIM pendant que le module GSM/GPRS est sous tension. Ne touchez pas les connecteurs de la carte SIM ! Tout contact de ce genre risquerait de produire une décharge électrique susceptible d'endommager la carte SIM.

A. Introduisez la carte SIM dans un téléphone portable GSM standard. Lors de la mise sous tension, un message apparaît à l'écran pour vous demander le numéro PIN correspondant.

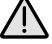

**Précautions:** Assurez-vous que vous disposez bien du code PIN. Attention ! Après trois faux codes PIN tapés (reconnus par la carte SIM), la carte SIM se verrouillera.

Vous devrez alors contacter votre fournisseur local de réseau cellulaire pour déverrouiller la carte SIM, ou utiliser un code spécial pour réinitialiser le code PIN de la carte.

- B. Si nécessaire, désactivez le code PIN en accédant au menu de sécurité téléphone pour y sélectionner l'option PIN OFF (exclusion du code PIN). Une fois cette option sélectionnée, renouvelez le test en éteignant le téléphone (position OFF) et en le rallumant ensuite (ON). Le code PIN ne devrait plus être réclamé par le système.
- C. A l'aide du téléphone portable GSM standard, assurez-vous que la carte SIM fonctionne et lancez un appel d'essai.
- D. Avant de décider de l'emplacement final du module GSM/GPRS, testez la puissance du signal avec le téléphone portable standard.
- 2. Adresse du centre SMS (numéro) Programmez l'adresse du centre SMS dans la carte SIM à l'aide d'un téléphone portable GSM standard. L'adresse du centre SMS est nécessaire pour permettre l'envoi de messages textes.
- 3. Installez la carte SIM dans le module GSM/GPRS en suivant les étapes définies en Figure 3.

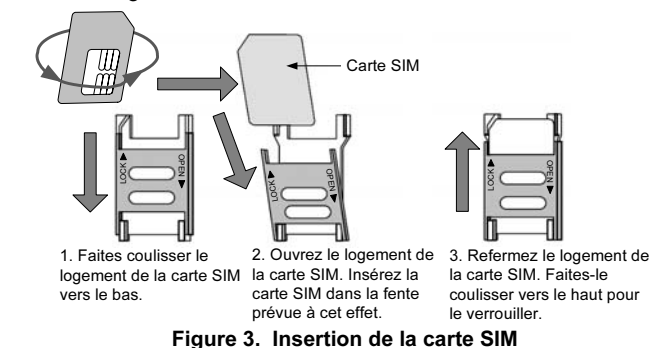

Module BUS GSM/GPRS - Mode d'Installation et de Programmation

## 4.2.2. Installation murale (Installation d'un boîtier métallique)

Sauf indication contraire, les étapes de montage suivantes sont applicables aussi bien

Remarque :

A

pour les versions filaires que pour les versions sans fil. Vis de montage  $\mathbf 1$ Boîtier métallique Vis de fixation du  $\bf8$ couvercle frontal  $\overline{c}$ Trous de montage  $\overline{\mathcal{I}}$ Passage des  $\blacksquare$ câbles  $\,6\,$ Pivots du Trous de couvercle frontal montage  $\mathbf{3}$  $\overline{5}$ Vis de montage Couvercle  $\mathbf{1}$ frontal  $\overline{\mathbf{4}}$ 

Figure 4. Module GSM/GPRS – Installation

**Remarque:** 

Lors de l'installation, tenez bien compte du fait que la longueur maximum du BUS autorisée est de 300 mètres (1000 ft.).

- 1. Retirez les deux vis fixant le couvercle du module GSM/GPRS (2, Figure  $4).$
- Inclinez et faites tourner le couvercle vers le bas jusqu'à ce qu'il se fixe  $2.$ verticalement au boîtier (ou en alternance, soulevez légèrement pour retirer le couvercle).
- Servez-vous du boîtier métallique comme d'un gabarit pour marquer les  $3.$ points d'installation (marquez-les à travers les trous de montage, cf. 5 et 7, Figure 4).
- 4. Percez les quatre trous correspondant sur le mur pour l'installation et introduisez les chevilles (si nécessaire).
- Insérez les câbles externes (Mise à la terre [GND], alimentation électrique 5. et lignes téléphoniques) dans le passage prévus à cet effet (6, Figure 4).
- Alignez le module GSM/GPRS avec les trous de montage et fixez-le  $6.$ fermement au mur avec les vis fournies (1, Figure 4).
- 7. Connectez la ligne RTPC [PSTN] au jack correspondant (19, Figure 2) sur le module GSM/GPRS (configuration filaire).
- Reliez le jack téléphonique de la centrale d'alarme à celui du Set situé sur 8. le module BUS GSM/GPRS (20, Figure 2).
- 9. Reliez les bornes de connexion du BUS du module GSM/GPRS à ceux du BUS sur la centrale d'alarme (de terminal à terminal) comme suit : (cf. élément 7, Figure 2).

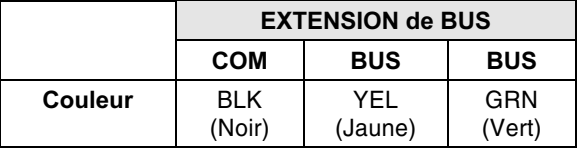

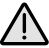

 $12$ 

#### Important!

N'établissez AUCUNE connexion avec le terminal d'alimentation ROUGE depuis la centrale d'alarme.

- 10. Fixez l'antenne du module GSM/GPRS (1, Figure 2).
- 11. Connectez les câbles de la batterie de réserve du module GSM/GPRS à la batterie correspondante.
- 12. Reliez le module GSM/GPRS au secteur électrique.
- 13. Replacez le couvercle frontal (en procédant à la procédure inversée du démontage) (cf. Figure 4).

## 4.3 Mesure automatique du niveau du signal GSM

Après avoir branché le réseau GSM avec la carte SIM à l'intérieur, le module accomplit un test automatique de niveau de signal.

Pendant les premières 30 secondes suivant la mise sous tension, le voyant lumineux vert indiquant l'alimentation GSM clignote de 0 à 5 fois par cycles, (avec une pause de 5 secondes entre chaque cycle), mesurant le niveau RSSI (0= aucune connexion réseau, 5= niveau de connexion très élevé).

Si le niveau de signal n'est pas satisfaisant ou s'il est faible, reconsidérez l'emplacement de l'appareil GSM pour l'installateur en un endroit capable de recevoir un meilleur signal.

Clignote

5

Niveau de signal réseau GSM 5 - Très élevé

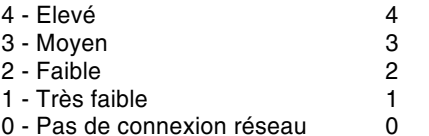

0 - Pas de connexion réseau

Module BUS GSM/GPRS - Mode d'Installation et de Programmation

#### **Fonctions opérationnelles**  $5.$

#### 5.1 Simulation de ligne

Le module GSM/GPRS peut être défini (par le logiciel de centrale d'alarme) comme ligne/ réseau primaire ou comme ligne/ réseau de réserve. La ligne primaire définie par défaut est le réseau RTPC [PSTN].

La simulation de ligne fonctionne comme suit : le module vérifie constamment la disponibilité des réseaux RTPC et GSM. En mode de fonctionnement régulier, tous les appels et transmission de données s'effectuent via la ligne primaire. En cas de panne dans le réseau principal, la ligne est orientée vers le réseau de réserve.

A la fin de l'appel, la disponibilité de la ligne principale est vérifiée à nouveau. Tant que la ligne n'est pas restaurée, le système reste réglé sur la ligne de réserve jusqu'à restauration du réseau principal.

#### 5.2 Conversion des numéros de téléphone RTPC (PSTN)/GSM

Lorsque les appels *téléphonique*s sont réalisés par canal vocal, le module GSM/GPRS accomplit certains réglages relatifs aux numéros de téléphone composés, selon le canal de communication (RTPC ou GSM).

La méthode de conversion des numéros de téléphone permet l'installateur le module GSM/GPRS directement sur la ligne téléphonique du réseau RTPC [PSTN] ou PBX (ligne téléphonique d'échange public).

Lorsque la centrale d'alarme compose le numéro, le module GSM/GPRS vérifie les premiers chiffres du numéro de téléphone. La conversion s'effectue suivant les étapes détaillées en page 24.

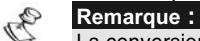

La conversion des numéros de téléphone et la simulation de ligne ne sont applicables que sur version complète.

 $14$ 

#### Rapports au Centre de Télésurveillance 6.

Le module de communication GSM/GPRS permet à la centrale d'alarme de rendre compte au CTS des évènements via trois canaux différents : Vocal, SMS ou GPRS.

Le niveau de sécurité varie d'une technologie à l'autre comme décrit ci-dessous.

#### 6.1 Canal Vocal (simulation RTPC)

Lors d'une panne de réseau RTPC [PSTN] ou quand le canal vocal GSM est défini comme canal primaire pour la transmission de rapports, le module GSM/GPRS simule la ligne RTPC et bascule le rapport au CTS via le canal vocal GSM.

Les performances de ce canal de rapport dépendent du niveau de signal du réseau cellulaire.

Un niveau de signal faible peut réduire les performances de rapport. Pour une meilleure performance, assurez un niveau de signal élevé.

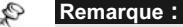

Le rapport au CTS via le canal vocal GSM n'est applicable que sur version complète.

#### 6.2 Canal SMS (via le récepteur IP/GSM sur le site du CTS)

Les évènements sont transmis au centre de télésurveillance au moyen de messages SMS cryptés (Cryptage 128 BIT AES).

Chaque message d'évènement inclut dans son information les données suivantes : numéro de compte, code rapport, format de communication, date et heure de l'évènement et autres données.

Les messages d'évènement sont reçus par le logiciel du récepteur IP/GSM de RISCO Group sur le site du CTS. Le récepteur IP/GSM transcrit les messages SMS en protocoles standard utilisés par les applications du centre de télésurveillance (par exemple ; contact ID).

## 6.3 Canal GPRS (via le récepteur IP/GSM sur le site du CTS)

Les évènements cryptés sont envoyés au centre de télésurveillance via le réseau GPRS sur la base du protocole TCP/IP. Cryptage appliqué : 128 BIT AES. Le logiciel du récepteur IP/GSM de RISCO Group sur le site du CTS reçoit les messages et les transcrit en protocoles standard utilisés par les applications du centre de télésurveillance (Par exemple ; contact ID). Remarque:

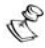

Pour permettre la communication GPRS, la carte SIM doit être compatible avec le canal GPRS.

Module BUS GSM/GPRS - Mode d'Installation et de Programmation

#### Programmation des Téléchargements/ Télétransmissions à distance 7.

Les téléchargements/ télétransmissions (Upload/Download) à distance peuvent s'effectuer via le canal de données GSM à la vitesse de 9600 bps. Deux options de téléchargement/ télétransmission sont disponibles : Si une carte SIM avec numéro de téléphone attribué aux données est installée sur le site du client, le CTS ou l'Installateur/ Ingénieur peut utiliser tout type de modem pour programmer les Téléchargements/ Télétransmissions par le biais du numéro de téléphone attribué aux données.

Si une carte SIM normale ou prépayée est installée sur le site du client, le CTS ou l'Installateur doit utiliser un modem GSM venant du même fournisseur de réseau pour programmer les Téléchargements/ Télétransmissions par le biais du numéro de téléphone attribué au canal Vocal.

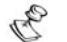

Remarques : 1. La programmation du module GSM/GPRS peut s'effectuer avec le logiciel de téléchargement/ télétransmission (Upload/Download) version 4.xx et supérieure.

- 2. Le paramètre de contrôle du numéroteur UD VIA GSM [5][6][15] doit être activé (cf. page 20).
- 3. Dans le logiciel de téléchargement/ télétransmission (Upload / Download), le modem GSM à l'écran 'Dialer' doit être sélectionné.

16

#### **Communication Utilisateur** 8.

### 8.1 Messages d'évènements via le canal de transmission d'alarmes (mode Suivez-moi)

A l'aide du module BUS GSM/GPRS, la transmission de messages d'évènements en mode Suivez-moi peut se faire par l'une des trois voies suivantes :

Messages vocaux,

#### SMS.

Courriel via le réseau GPRS.

Remarque:

L'installateur définit les évènements et la méthode d'envoi des évènements vers des destinations définies en mode Suivez-moi.

#### 8.1.1. Messagerie vocale

En cas de panne du réseau RTPC (PSTN), ou lorsque le canal GSM a été défini comme mode de connexion primaire, le module GSM/GPRS permet de transférer une information vocale via le réseau GSM, par la lecture d'un message d'annonce d'évènement préenregistré concernant l'état du système de sécurité, vers des numéros de téléphone définis pour la transmission à distance en mode 'Suivezmoi'.

La messagerie vocale est applicable aux centrales d'alarme RISCO Group avec options vocales intégrées.

La messagerie vocale via le réseau GSM n'est applicable que sur version complète.

#### 8.1.2. Messagerie SMS

Le module GSM/GPRS peut envoyer des messages d'évènements SMS prédéfinis à un numéro de téléphone configuré pour la transmission à distance en mode 'Suivez-moi' (SM), informant de l'état du système de sécurité.

Le message SMS peut contenir jusqu'à 70 caractères, dans le format suivant :

#### "Nom du système : Date, Evènement, Etiquette de Partition, Etiquette de Zone"

#### Exemple:

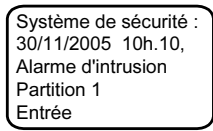

#### 8.1.3. Messagerie courriel (via réseau GPRS)

Grâce à ses capacités GSM GPRS, le module GSM/GPRS peut envoyer par courriel des messages d'évènements vers des adresses e-mail prédéfinies.

#### Exemple:

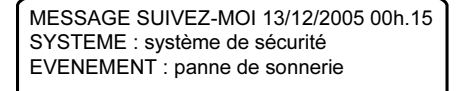

Module BUS GSM/GPRS - Mode d'Installation et de Programmation

## 8.2 Fonctions de contrôle à distance

Grâce à ses commandes SMS s'ajoutant au contrôle DTMF déjà existant, le module GSM/GPRS permet de contrôler à distance le système de sécurité. Pour plus de sécurité, les opérations de contrôle à distance par SMS peuvent être restreintes à des numéros de téléphone prédéfinis, et ce, grâce à la caractéristique ID Appelant du module GSM (cf. page 27).

#### 8.2.1. Contrôle à distance par téléphone DTMF

L'utilisateur peut contrôler à distance la centrale d'alarme par l'intermédiaire d'un simple appareil téléphonique à touches (DTMF). Le contrôle peut ainsi s'effectuer via la ligne RTPC (PSTN) ou le réseau GSM, selon le type de communication.

Les opérations à distance incluent l'armement et le désarmement du système, l'exclusion de zones, le changement de numéros SM, l'écoute et la conversation au sein de votre propriété, l'activation de sorties (par ex. les appareils domestiques) etc.

# Remarque :

Le contrôle à distance DTMF s'applique aux centrales de sécurité RISCO Group avec caractéristiques vocales intégrées.

Le contrôle DTMF via le réseau GSM n'est applicable que sur version complète.

#### 8.2.2. Contrôle à distance par SMS

Ce chapitre répertorie les commandes SMS et la réponse du système à ces commandes.

# Règles générales de contrôle par SMS :

Les commandes SMS peuvent être lancées de tout téléphone portable ou d'un site Internet pour SMS.

Les mots exprimant la commande ne sont pas sensibles aux majuscules et minuscules (ils peuvent s'écrire indifféremment en lettres capitales ou minuscules, ou en mêlant les deux). Un séparateur entre les mots d'une commande n'est pas nécessaire, bien qu'accepté.

#### Liste des commandes SMS :

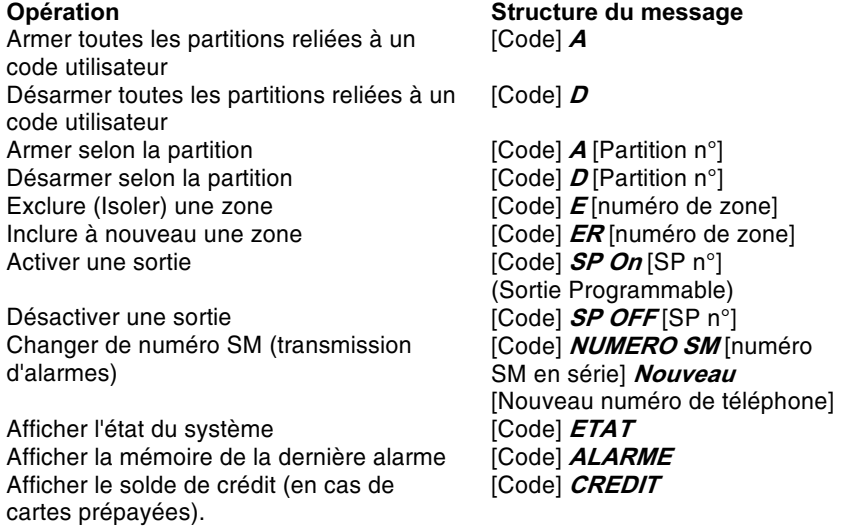

Le code utilisateur défini par défaut est le 1234.

Module BUS GSM/GPRS - Mode d'Installation et de Programmation

#### **Message de confirmation SMS**

Un message de confirmation faisant suite à une opération SMS est envoyé à l'utilisateur, sur demande, en ajoutant les lettres "RP" à la fin des messages SMS messages répertoriés ci-dessous.

## Exemple:

1234 A RP- un message de confirmation faisant suite à une opération d'armement sera envoyé à l'utilisateur.

Le tableau ci-dessous détaille l'information qui sera envoyée sur demande de confirmation, si l'opération est commandée :

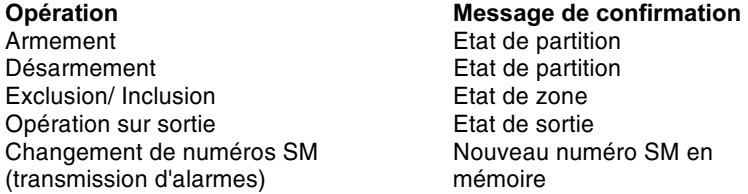

#### Messages SMS suivant une opération manquée

Le tableau ci-dessous détaille l'information qui sera envoyée sur demande de confirmation, si l'opération commandée a échoué.

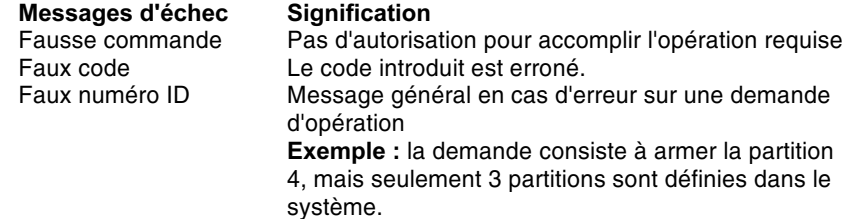

Module BUS GSM/GPRS - Mode d'Installation et de Programmation

19

le

## 9. Programmation du GSM par l'Installateur

Ce chapitre décrit les options et fonctions de programmation Installateur du WisDom, ainsi que tous les raccourcis Touches rapides en relation avec la programmation du module GSM.

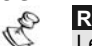

Remarque : Le paramétrage du module GSM/GPRS à partir du ProSYS est semblable à celui par le WisDom à l'exception de certaines adresses de menus. Pour plus de détails, veuillez vous reporter au ProSYS - GSM : liste des touches rapides de programmation.

#### 9.1 Numéros de téléphone pour téléchargement/télétransmission (Upload/Download)

Il s'agit des numéros de téléphone auxquels est connecté le centre de télésurveillance muni du logiciel T/T (U/D). Deux types de connexion, utilisant deux numéros de téléphone différents sont disponibles :

Ceux utilisant une ligne téléphonique fixe (RTPC), Ceux utilisant un canal GSM

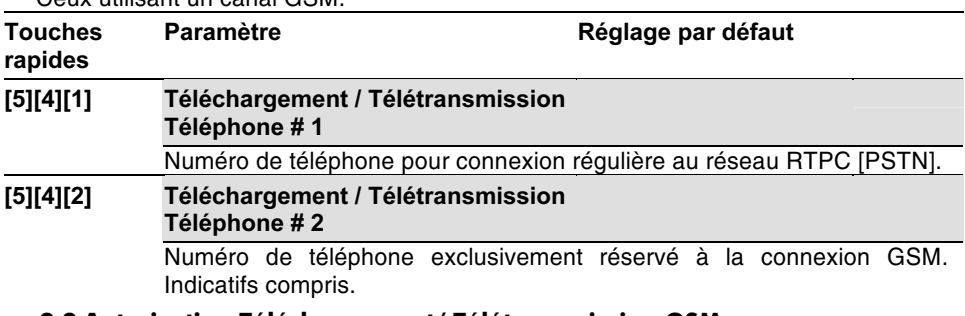

## 9.2 Autorisation Téléchargement/ Télétransmission GSM

Cette option permet de télécharger/ télétransmettre (Uploading /Downloading) à distance par l'intermédiaire du module GSM via la canal de données.

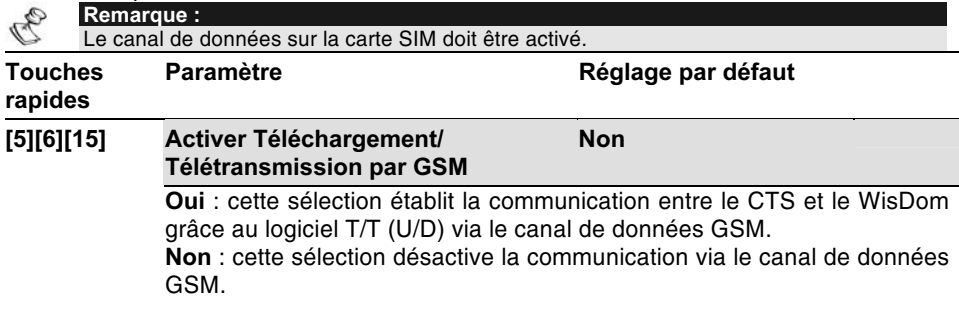

Module BUS GSM/GPRS - Mode d'Installation et de Programmation

# 9.3 Attribution

Le module GSM/GPRS doit être introduit dans le WisDom :

- Du menu principal Installateur, appuyez sur la touche [9] pour accéder au menu  $1.$ "Autres appareils".
- 2. Appuyez sur [1] pour le GSM.

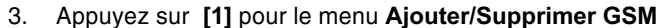

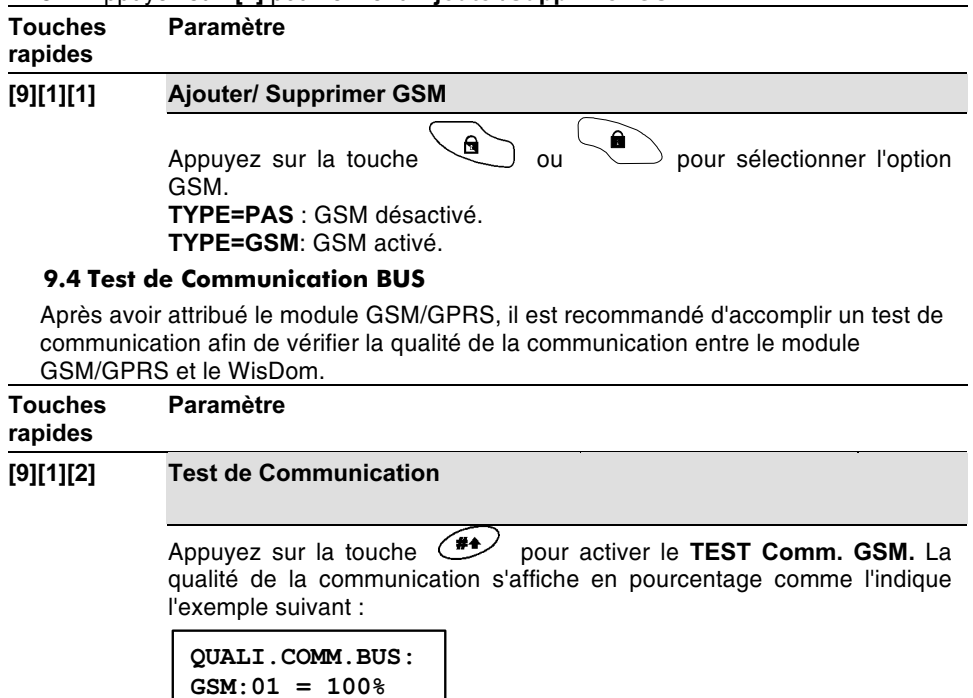

Tout résultat inférieur à 100% signifie qu'il existe un problème de<br>connexion BUS (par exemple un branchement ou un câblage défectueux<br>dans l'environnement électrique à proprement parler).

Module BUS GSM/GPRS - Mode d'Installation et de Programmation

## 9.5 Paramètres

22

9.5.1. Modes d'opération

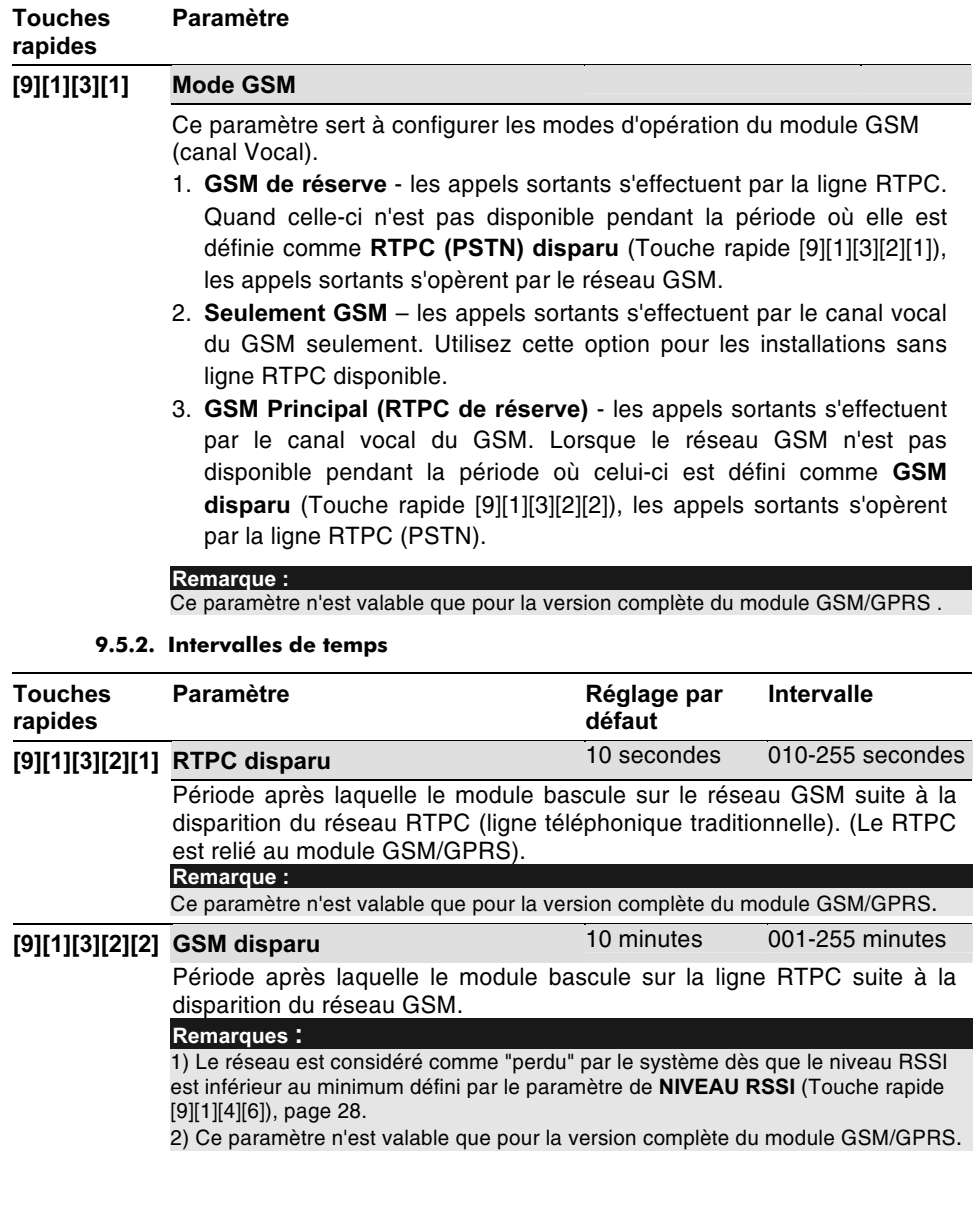

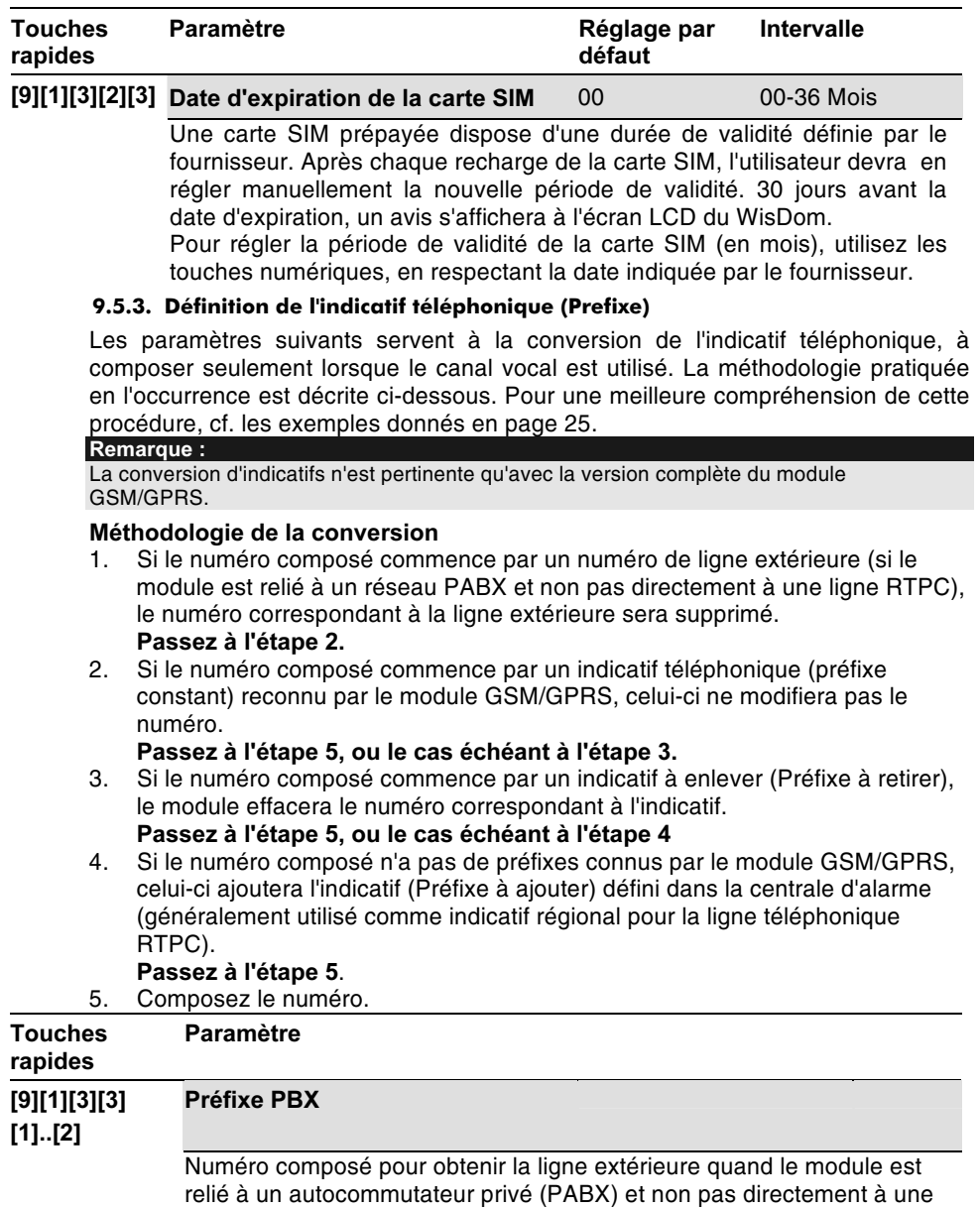

ligne téléphonique traditionnelle (RTPC). Le WisDom permet de

programmer deux numéros PABX.<br>Chaque numéro PABX peut inclure 6 chiffres maximum.

Module BUS GSM/GPRS - Mode d'Installation et de Programmation

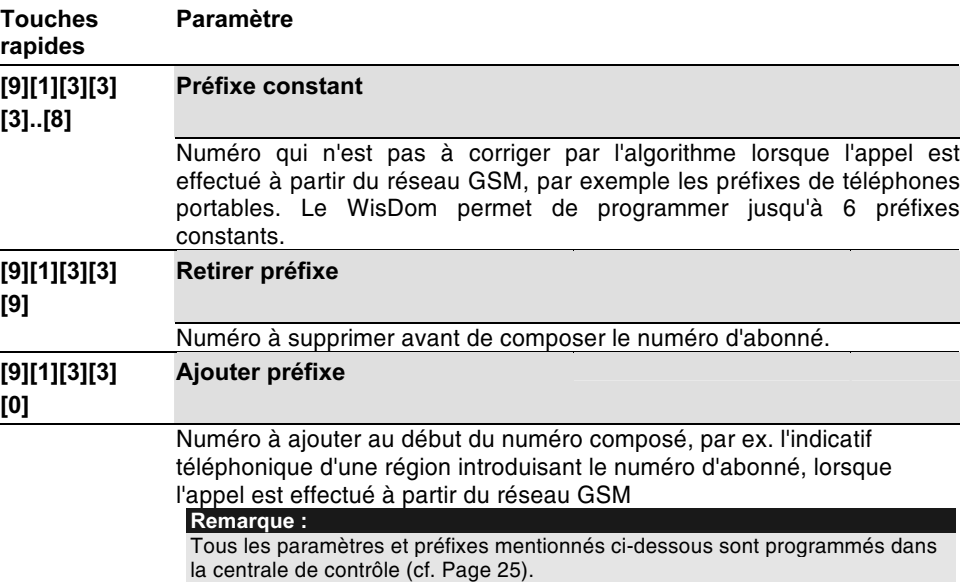

#### Remarque:

Les préfixes ne sont utilisés que pour les appels vocaux.

#### Exemple 1:

Le module GSM/GPRS est directement relié à une ligne RTPC, dans la région téléphonique - 03. Les appels sortants passant par le module GSM/GPRS sont définis sur les numéros suivants :

03-910-5555 - numéro de téléphone de la résidence du propriétaire.

052 366-4444 - numéro de téléphone portable du propriétaire.

054 366-5555 - numéro de téléphone portable de l'épouse du propriétaire.

Etant donné que la centrale d'alarme est reliée à la ligne de l'abonné par le biais du module GSM/GPRS, la liste des numéros doit être programmée dans la centrale comme en l'absence de module GSM/GPRS.

Les numéros de téléphone destinés à recevoir les messages seront donc inscrits comme "910-5555", "0523664444", "0543665555" suit :

La configuration du module pour cette opération nécessite la programmation des numéros et préfixes, comme indiqué ci-dessous :

Préfixe PABX : Aucun (PAS) Préfixe constant : "052", "054" (ou seulement "05") Préfixe à retirer : Aucun (PAS) Préfixe à ajouter : "03"

Numéros de téléphone composés par le module GSM :

"039105555", "0523664444", "0543665555"

#### Exemple 2:

Le module est relié à un réseau PABX (autocommutateur privé) qui dispose d'une ligne RTPC dans la région téléphonique 03 à composer après le "numéro de ligne extérieure" 9. Les appels sortants passant par le module GSM/GPRS sont attribués aux numéros de téléphone suivants :

03 910-5555 - résidence du propriétaire,

052 366-4444 – portable du propriétaire,

054 366-5555 - portable de l'épouse du propriétaire.

Les numéros de téléphone doivent donc être définis dans la centrale comme suit :

"99105555", "90523664444", "90543665555"

La configuration du module pour cette opération nécessite la programmation des numéros et préfixes, comme indiqué ci-dessous :

Préfixe PABX : "9"

Préfixe constant : "052", "054" (ou seulement "05")

Préfixe à retirer : Aucun (PAS)

Préfixe à ajouter : "03"

Numéros de téléphone composés par le module GSM :

"039105555", "0523664444", "0543665555"

Module BUS GSM/GPRS - Mode d'Installation et de Programmation

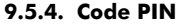

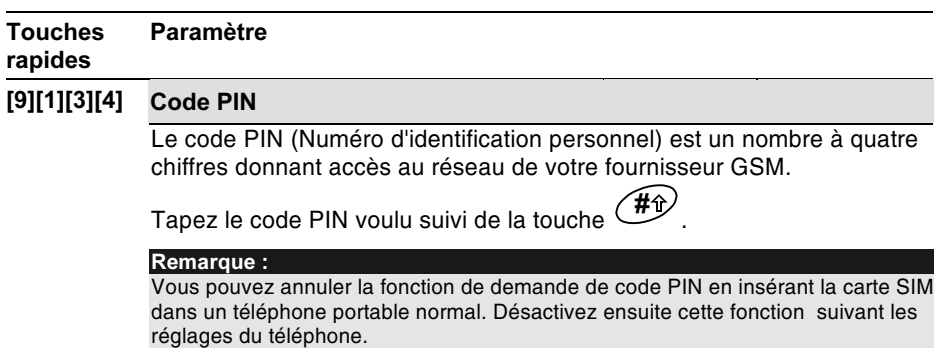

#### 9.5.5. Paramètres GPRS

26

Le menu suivant définit les paramètres requis lors de l'utilisation du canal GPRS.

Avant de programmer ces paramètres, prenez soin de recueillir toutes les informations nécessaires au réglage du réseau et activez le canal GPRS (pour plus de détails, veuillez contacter votre fournisseur de réseau cellulaire).

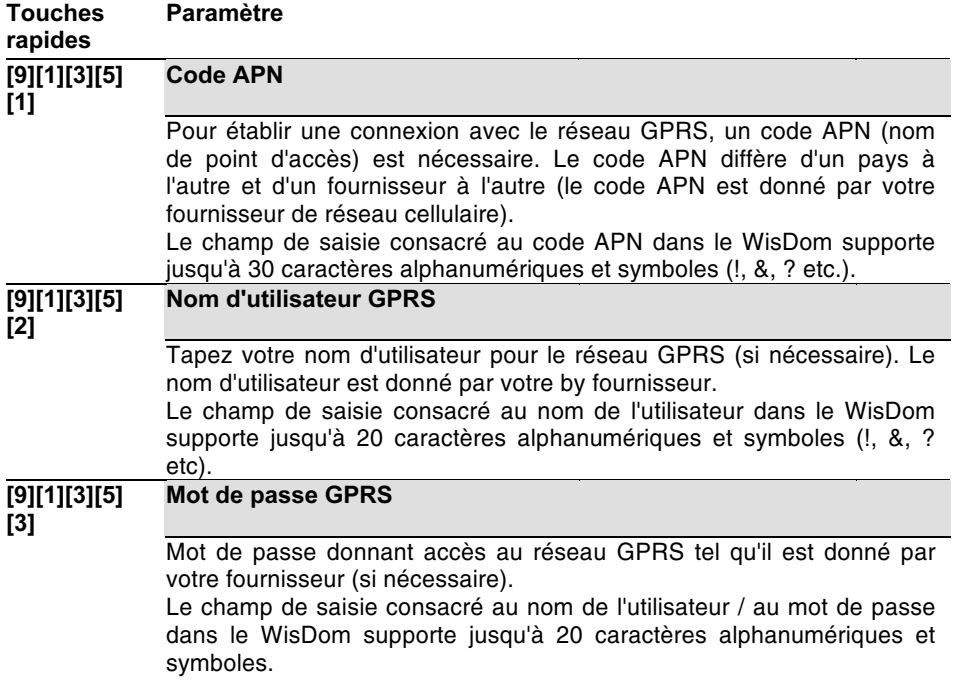

#### 9.5.6. Paramètres Courriel

Les paramètres de programmation suivants servent à configurer le transfert de messages courriels d'évènements en mode 'Suivez-moi' via le réseau GPRS.

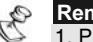

Remarques :<br>1. Pour permettre l'envoi de courriels, les paramètres GPRS doivent être définis (cf. Touche rapide [9][1][3][5]).

2. L'envoi de courriels n'est possible qu'en passant par plusieurs serveurs ne réclamant pas d'authentification de l'utilisateur.

#### Touches rapides Paramètre

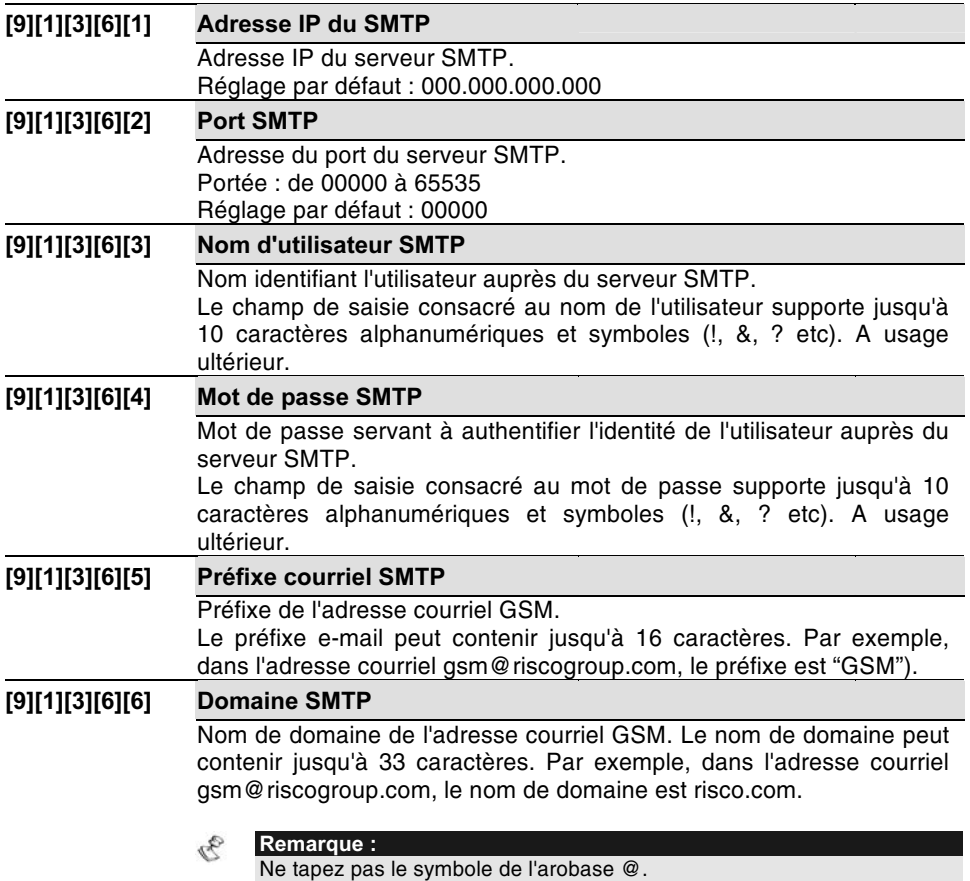

#### 9.5.7. ID de l'appelant

La fonction du numéro ID de la personne qui appelle permet au module GSM de réduire le champ des opérations réalisables à distance par SMS à certains numéros de téléphone prédéfinis (numéros de transmission d'alarmes en mode 'Suivez-moi').

Dès réception d'un message SMS par le GSM, celui-ci en vérifie le numéro de provenance. Si ce numéro de téléphone est reconnu comme étant l'un de ceux définis dans le système pour le mode 'Suivez-moi', l'opération commandée est exécutée.

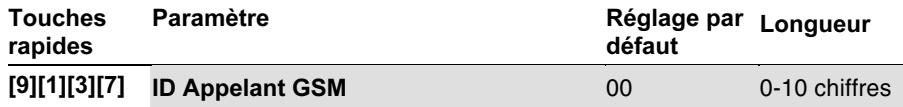

La fonction du numéro ID de l'appelant s'effectue selon la procédure suivante :

Le module vérifie les derniers chiffres (nombre de chiffres prédéfini) du numéro de téléphone d'où provient le message SMS, et les compare aux derniers chiffres des numéros définis dans le WisDom pour le mode 'Suivez-moi'. Si ces chiffres coïncident, le numéro est reconnu comme l'un des numéros 'Suivez-moi', et l'opération commandée est exécutée.

**Remarque:** 

La mention 00 indique que la caractéristique ID de l'appelant est désactivée. Réglez le nombre de chiffres à faire vérifier par le module.

#### 9.5.8. Réglage du niveau seuil du signal GSM

Le niveau du signal GSM (RSSI) dépend de l'endroit où est installé le module GSM/GPRS. Cette option permet de régler le niveau de signal GSM le plus bas qui soit acceptable.

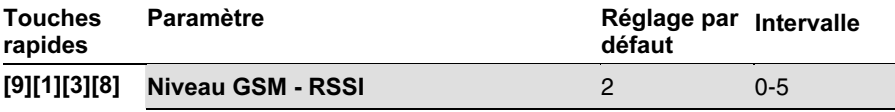

Ce paramètre règle le niveau RSSI le plus bas qui soit acceptable, à l'aide des touches numériques (0 = pas de connexion réseau, 5 = niveau de connexion élevé). Attention ! Cette caractéristique n'a d'autre but que celui de la localisation de pannes.

#### 9.6 Contrôles

9.6.1. Désactiver les appels entrants

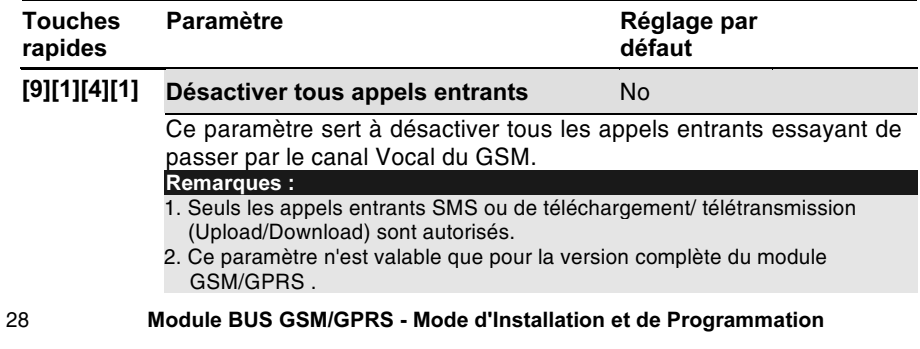

## 9.7 Rapports GSM au CTS

Outre la transmission de rapports d'évènements par le canal Vocal, le module GSM/GPRS permet de crypter ses rapports pour les transmettre au centre de télésurveillance par SMS ou par réseau GPRS (si un récepteur IP/GSM de RISCO Group est installé sur site CTS).

Trois liaisons CTS sont possibles pour envoyer au CTS des rapports via RTPC, SMS ou GPRS.

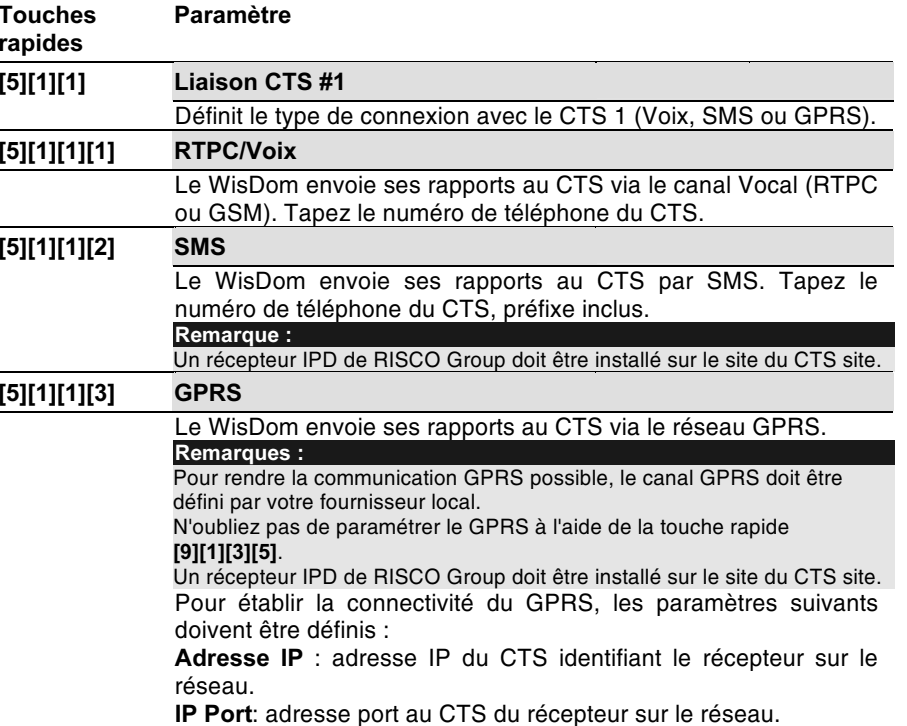

Module BUS GSM/GPRS - Mode d'Installation et de Programmation

#### 9.8 Mode 'Suivez-moi' pour le GSM

Le module GSM/GPRS élargit les capacités des caractéristiques de transmission d'alarmes du WisDom en permettant le rapport d'évènements par SMS ou courriels en plus des messages vocaux traditionnels.

9.8.1. Type de Communication 'Suivez-moi'

| Touches<br>rapides      | <b>Paramètre</b>                                                                                                    |
|-------------------------|----------------------------------------------------------------------------------------------------|
| [5][9]<br>[SM#14][1][3] | <b>Type</b>                                                                                                    |
|                         | Cette option permet de configurer le format du message envoyé vers la<br>destination définie pour le mode 'Suivez-moi', au cas où un évènement |
|                         | pour faire basculer les<br>se produirait. Appuyez sur la touche<br>options jusqu'à obtenir celle souhaitée.                                    |
| [5][9][1][3][1]         | <b>Voix</b>                                                                                                    |
|                         | Les évènements sont rapportés au numéro défini en mode 'Suivez-moi'<br>par messages vocaux.                                                    |
| [5][9][1][3][2]         | <b>SMS</b>                                                                                                    |
|                         | Les évènements sont rapportés au numéro défini en mode 'Suivez-moi'<br>par messages SMS.                                                       |
| [5][9][1][3][3]         | <b>Courriel GSM</b>                                                                                                    |
|                         | Les évènements sont rapportés au numéro défini en mode 'Suivez-moi'<br>par courriels via le réseau GPRS.                                       |
|                         | Remarque:<br>N'oubliez pas de paramétrer le GPRS à l'aide de la touche rapide [9][1][4][3].                                                    |
|                         |                                                                                                    |

30

#### 9.8.2. Nouveaux évènements transmissibles en mode 'Suivez-moi'

A

Le tableau suivant répertorie les nouveaux évènements ne pouvant être rapportés par le WisDom vers des numéros définis pour le mode 'Suivez-moi' que par SMS ou courriels.

Remarque :<br>Tous les autres évènements peuvent être rapportés par message vocal. SMS ou courriel.

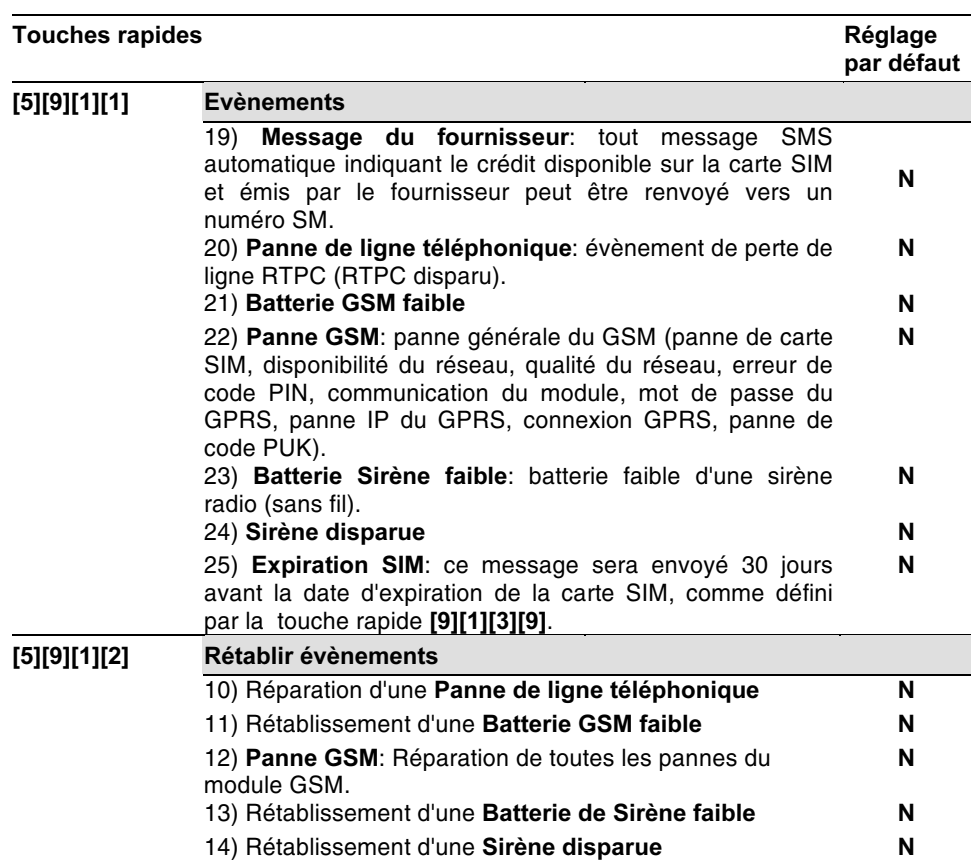

# 9.9 Sorties GSM

De nouveaux types de sorties relatives au module GSM ont été ajoutées au WisDom aux rubriques d'évènements de sorties programmables SP: Suivez-moi.

## Touches rapides Paramètre

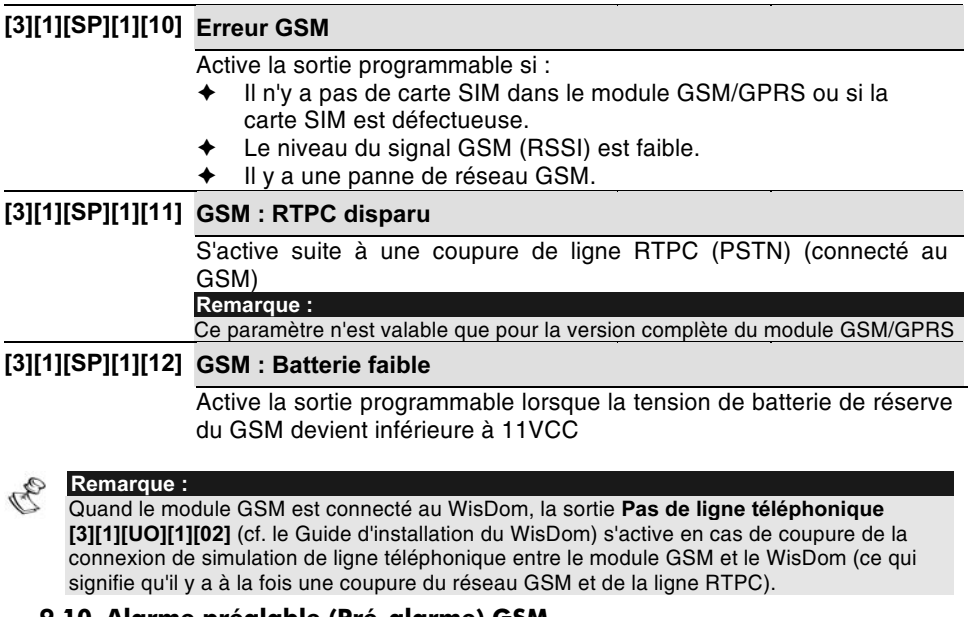

# 9.10 Alarme préalable (Pré-alarme) GSM

Le module GSM/GPRS comprend une caractéristique d'alarme préalable ou pré-alarme qui renforce la sécurité du système, en établissant un rapport au CTS à partir du module GSM en cas de sabotage du WisDom.

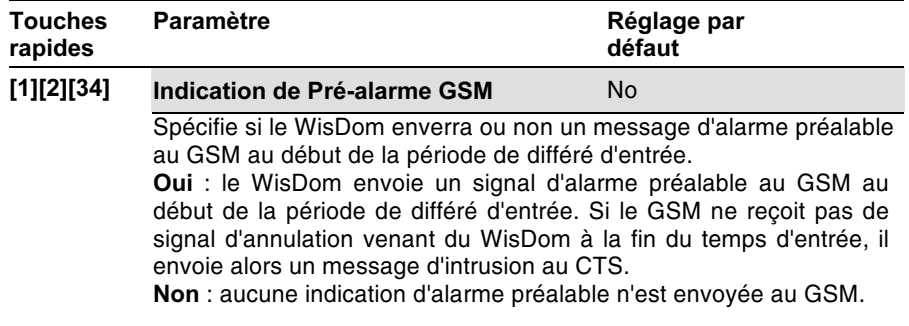

Module BUS GSM/GPRS - Mode d'Installation et de Programmation

# 9.11 Codes de rapport GSM

Le tableau ci-dessous répertorie les nouveaux codes de rapports dont les options ont été aioutées au WisDom, concernant le module GSM / GPRS.

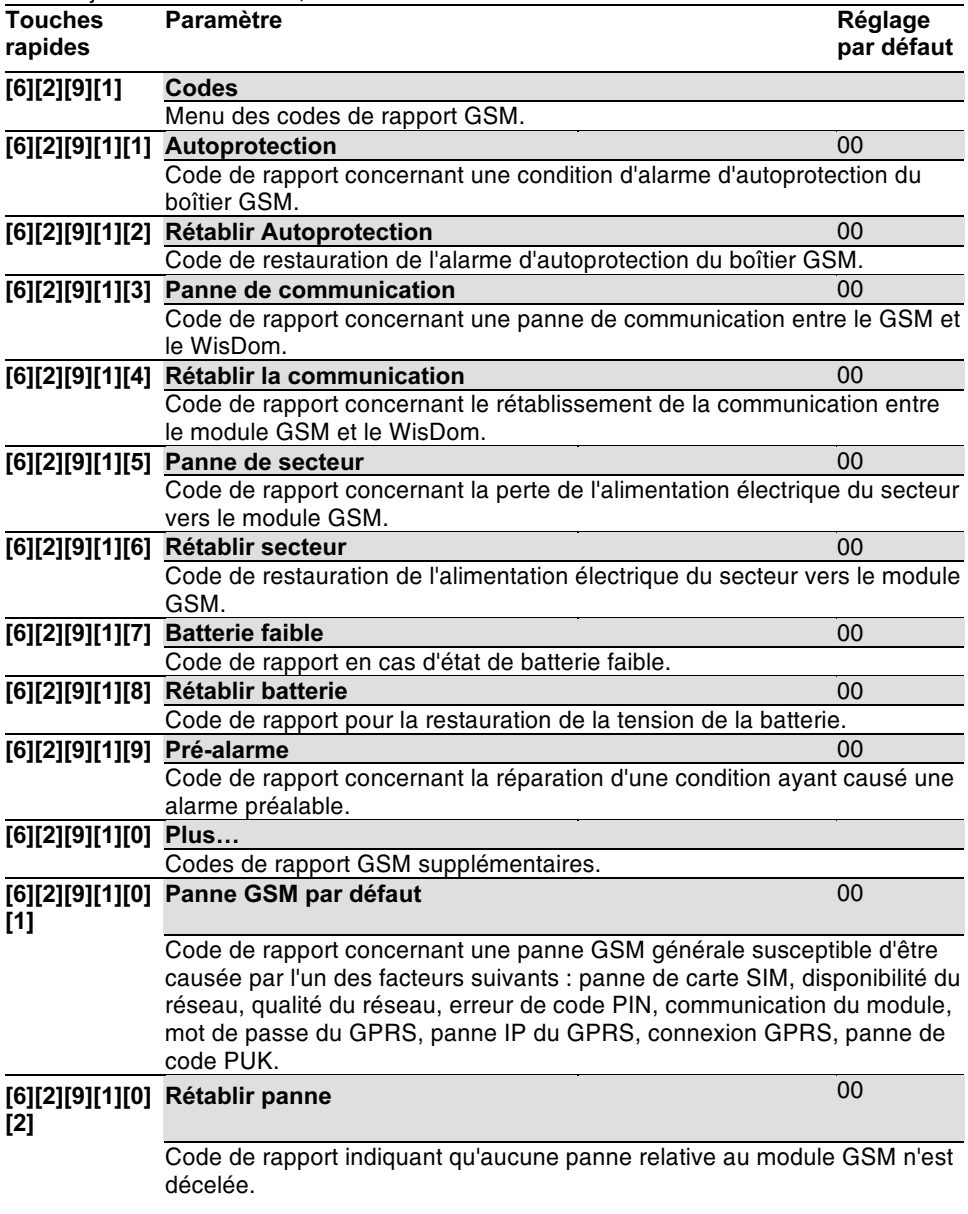

# 9.12 Messages du journal GSM (historique des évènements)

Le tableau suivant répertorie les messages du journal d'évènements relatifs au module GSM/GPRS et leurs descriptions.

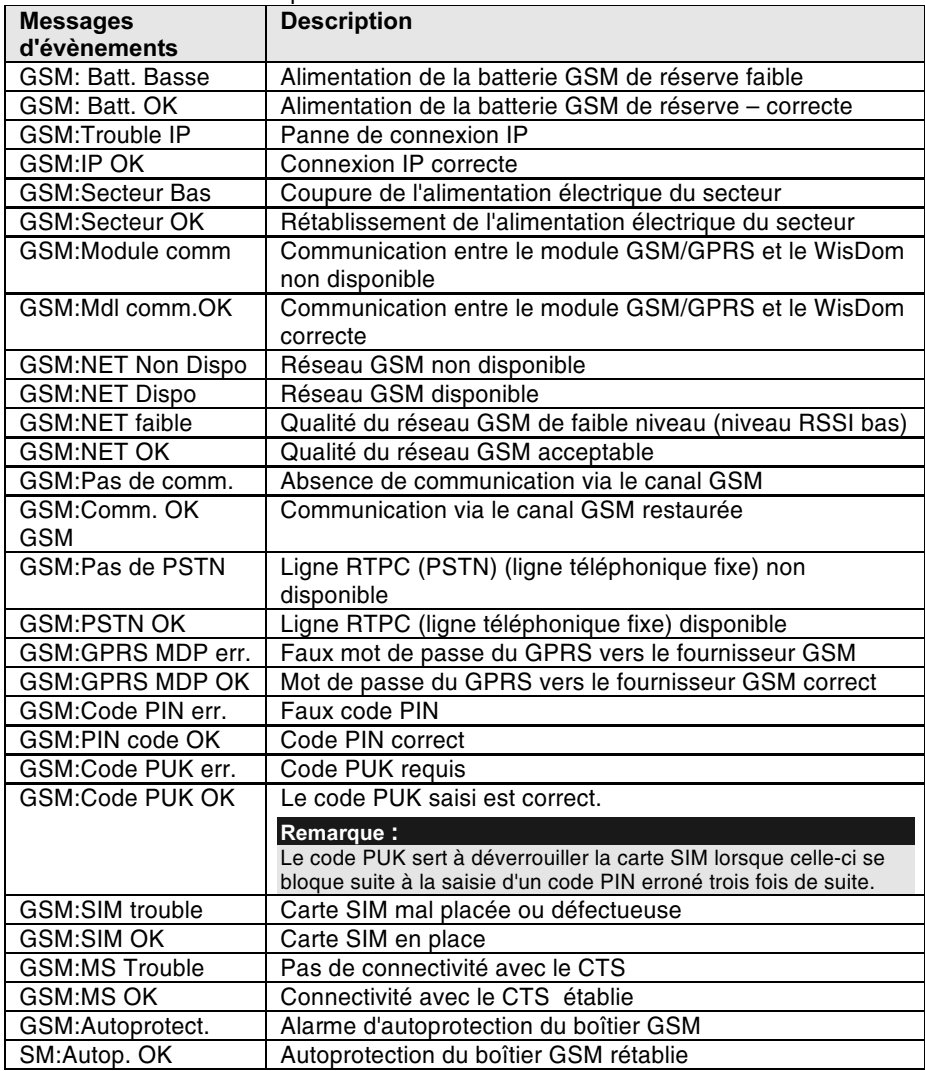

Module BUS GSM/GPRS - Mode d'Installation et de Programmation

# 10. Programmation du GSM par l'utilisateur

Ce chapitre répertorie les nouveaux paramètres et les modifications apportés au menu de<br>programmation Utilisateur du WisDom, compte tenu de l'intégration du module GSM/GPRS dans le WisDom.

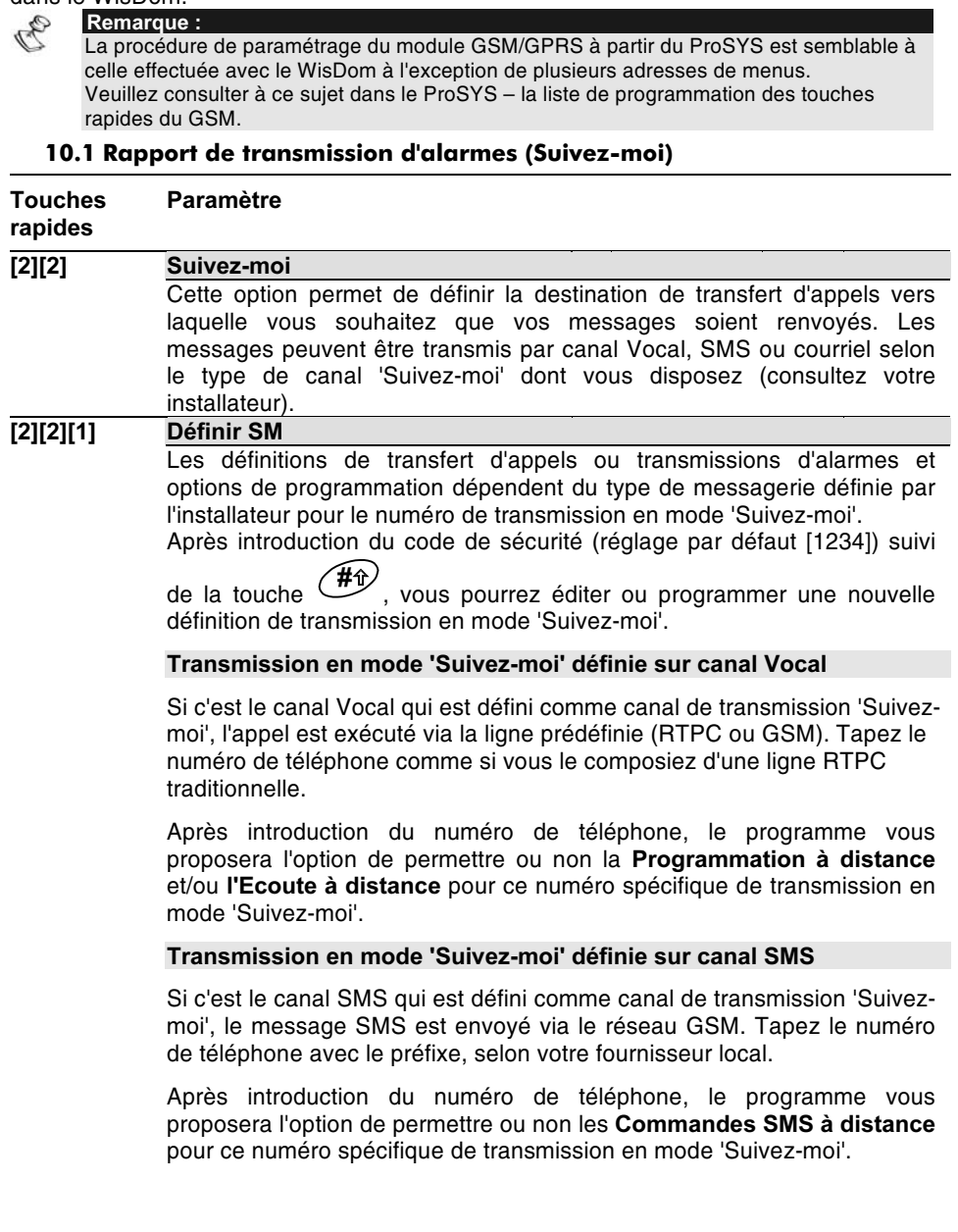

Module BUS GSM/GPRS - Mode d'Installation et de Programmation

#### **Touches Paramètre** rapides

36

Transmission en mode 'Suivez-moi' définie sur canal courriel Si c'est le canal Courriel qui est défini comme canal de transmission 'Suivez-moi', le message est envoyé via le réseau GPRS. A l'aide des touches numériques, tapez une adresse e-mail valide contenant maximum 32 caractères alphanumériques et symboles (pour saisir le symbole @, faites défiler les symboles disponibles en appuyant plusieurs

 $\left( \frac{6}{2} \right)$ jusqu'à obtenir le symbole voulu). fois sur la touche Exemple: nom@riscogroup.com Remarque:

Cette option courriel ne permet que la transmission de rapports.

## 10.2 Cartes SIM prépayées

#### 10.2.1. Définitions du crédit SIM

Si vous utilisez une carte SIM prépayée, ces options permettent de recevoir les données relatives au solde du crédit disponible sur la carte SIM.

Deux options permettent de recevoir cette information :

- + Automatiquement quand le crédit disponible sur la carte SIM atteint le niveau défini par le fournisseur, un message automatique est envoyé à l'utilisateur.
- Manuellement l'utilisateur envoie une demande au fournisseur GSM par message vocal ou SMS.

Pour permettre à l'utilisateur de recevoir ainsi l'état du crédit de sa carte SIM, la programmation suivante doit être effectuée dans le système :

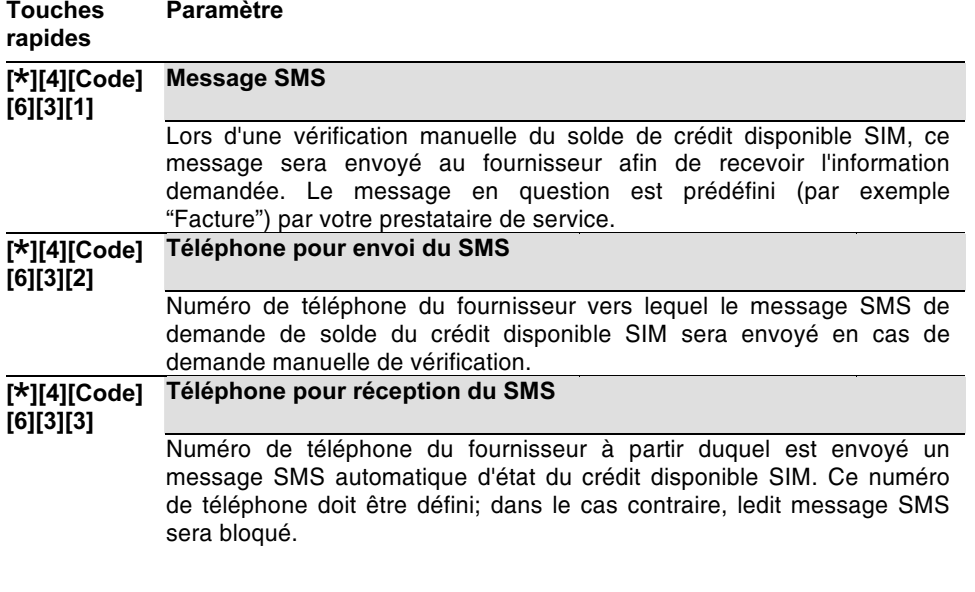

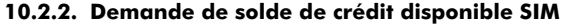

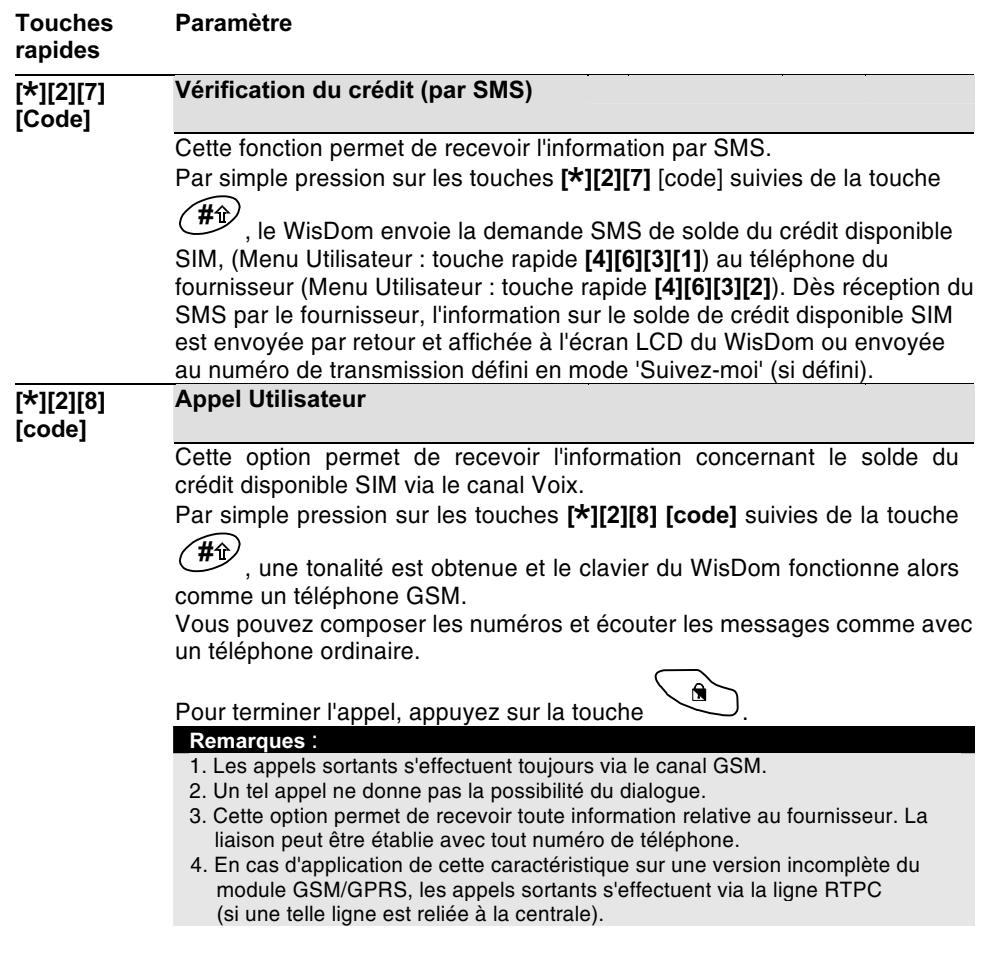

#### **Touches** Paramètre rapides

## [\*][2][9][code] Réinitialisation de la carte

Après la recharge de la carte SIM prépayée, l'utilisateur doit en régler manuellement la date d'expiration, conformément à la période de validité définie par l'installateur.

#### 10.4 Messages de pannes GSM

Le tableau ci-dessous répertorie les messages de pannes lancés par le module GSM/GPRS et susceptibles d'être affichés à l'écran lors d'une opération incorrectement effectuée. (Menu Utilisateur : touche rapide [3][1])

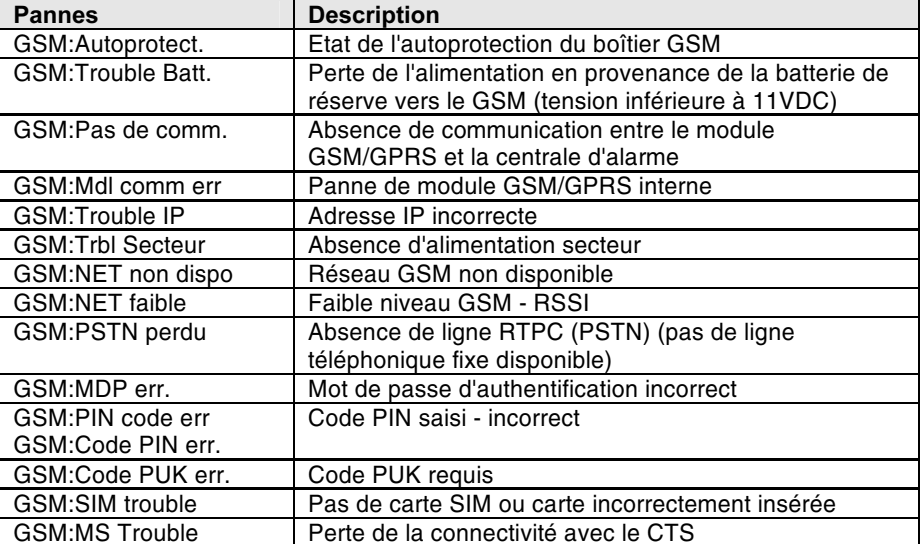

# 10.5 Diagnostics GSM

Le menu des diagnostics permet de tester les paramètres significatifs du fonctionnement<br>du module GSM/GPRS.

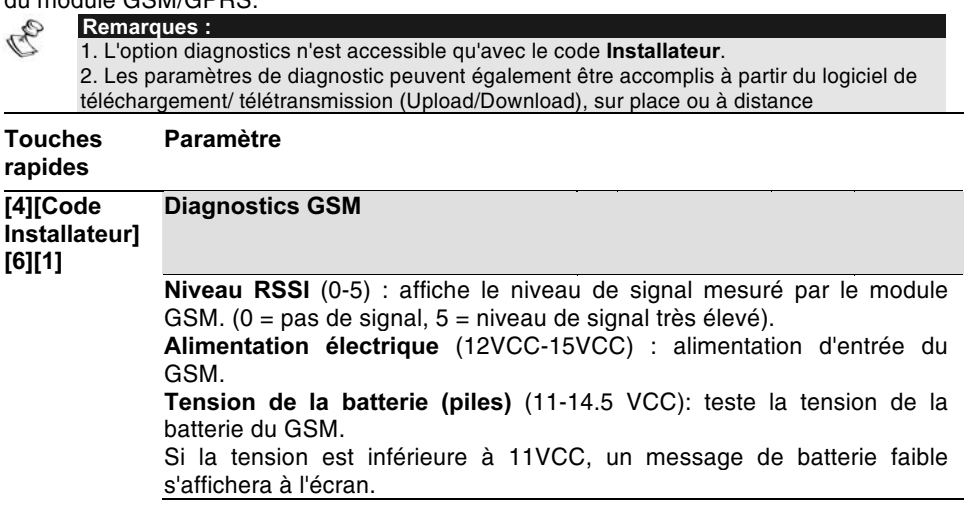

#### 10.6 Version GSM

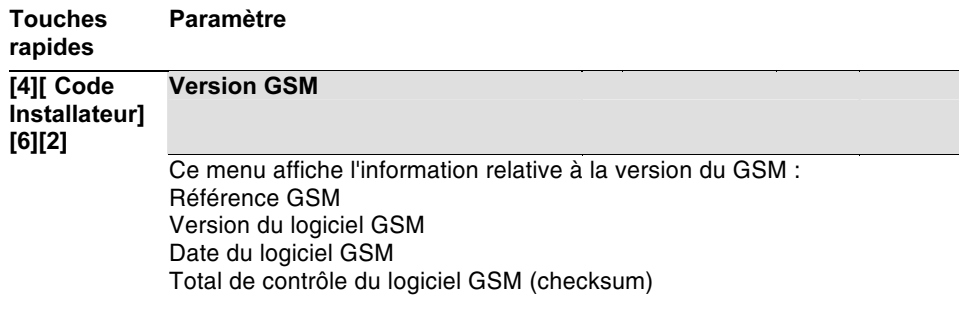

Module BUS GSM/GPRS - Mode d'Installation et de Programmation

# 11. Spécifications techniques

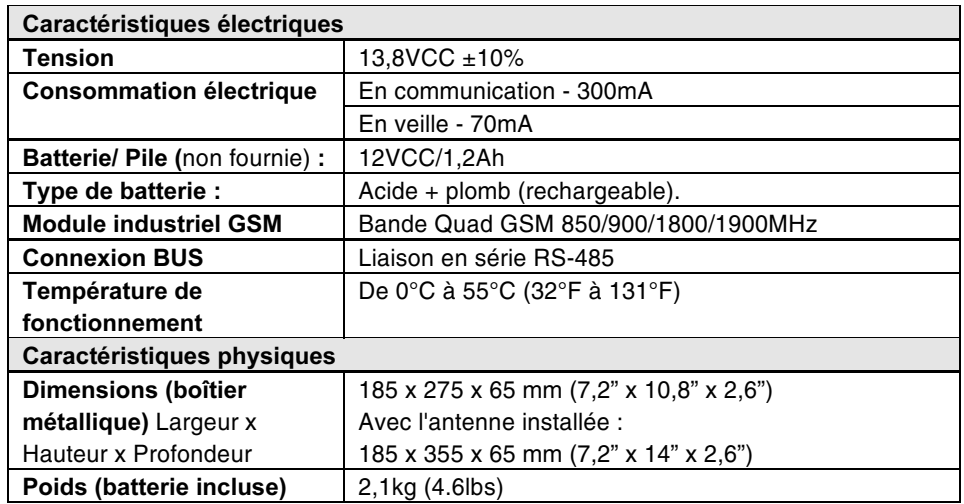

# 12. Références catalogue des pièces

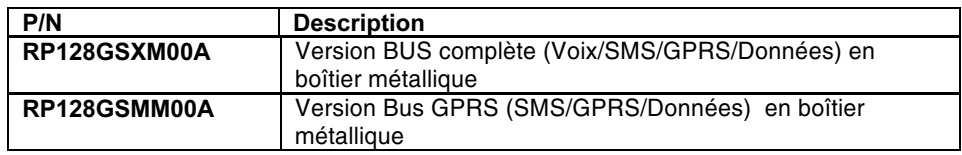

40

13. Appendice A: WisDom - GSM : Liste des touches rapides de programmation Les tableaux suivants répertorient dans l'ordre ascendant toutes les options Installateur et Utilisateur de programmation GSM (touches rapides) aussi bien pour les centrales d'alarme WisDom avec référence aux pages correspondantes dans ce manuel. Tableau 1. WisDom - GSM : Options de programmation par l'Installateur

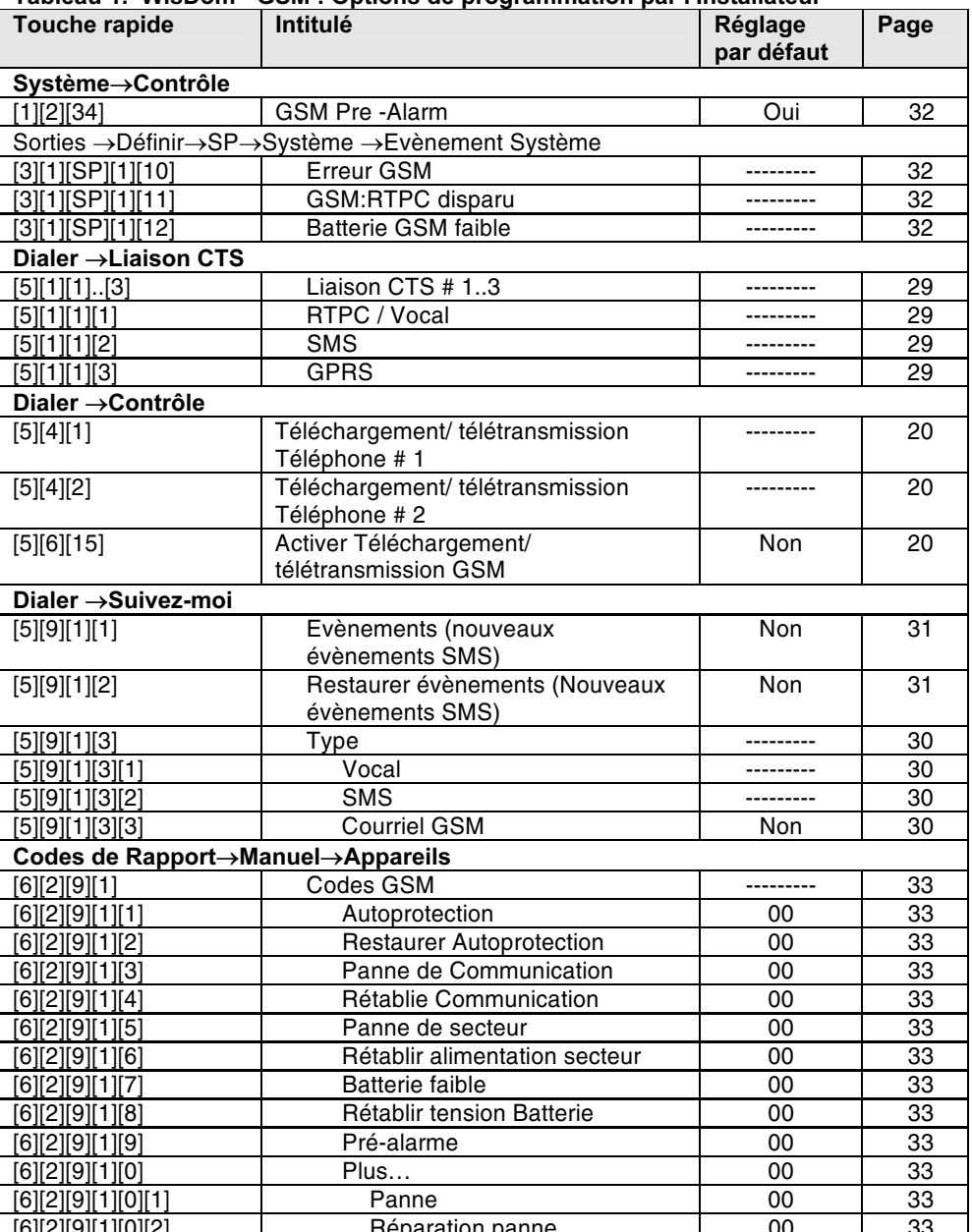

Module BUS GSM/GPRS - Mode d'Installation et de Programmation

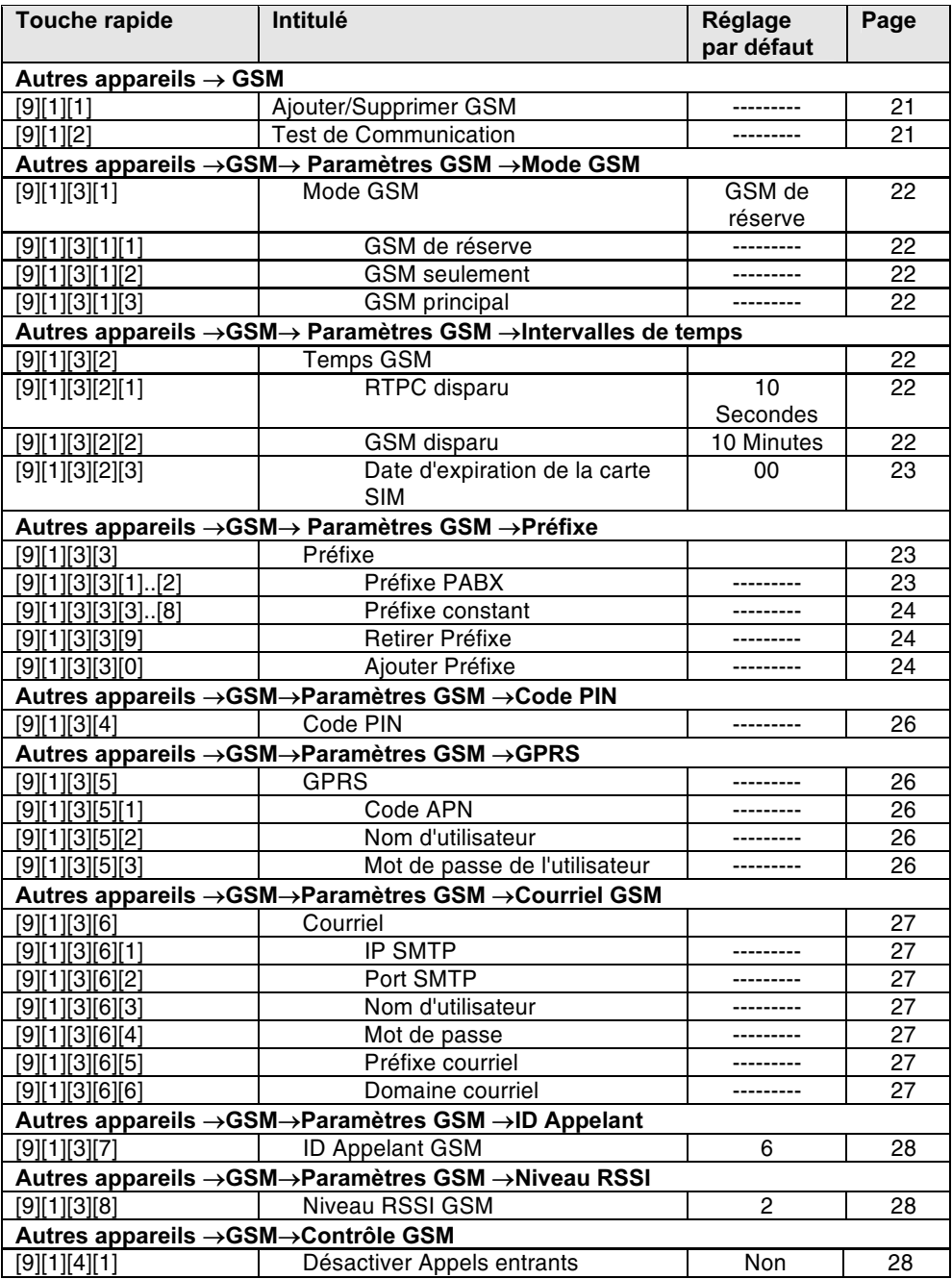

Module BUS GSM/GPRS - Mode d'Installation et de Programmation

# Tableau 2. WisDom - GSM : Options de programmation par l'Utilisateur

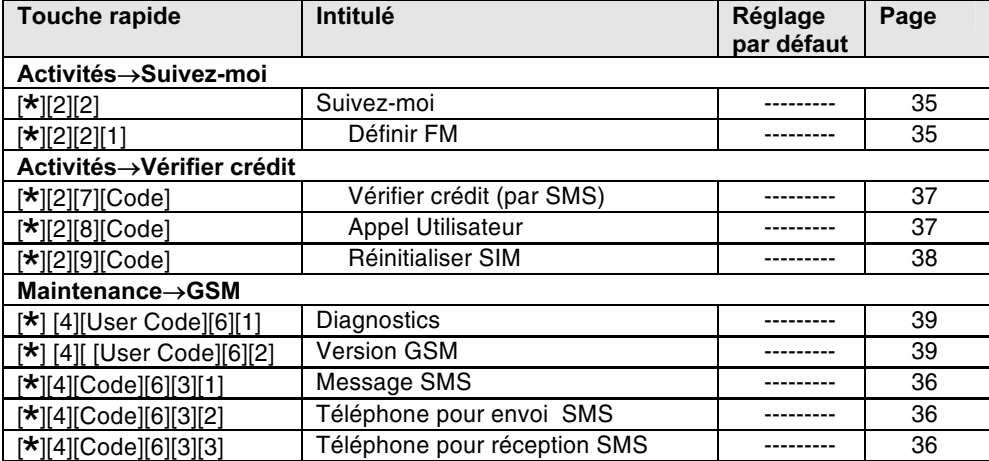

Module BUS GSM/GPRS - Mode d'Installation et de Programmation

14. Appendice B : ProSYS - GSM : liste des touches rapides de programmation Les tableaux suivants répertorient dans l'ordre ascendant toutes les options Installateur et Utilisateur de programmation GSM (touches rapides) pour la centrale d'alarme ProSYS.

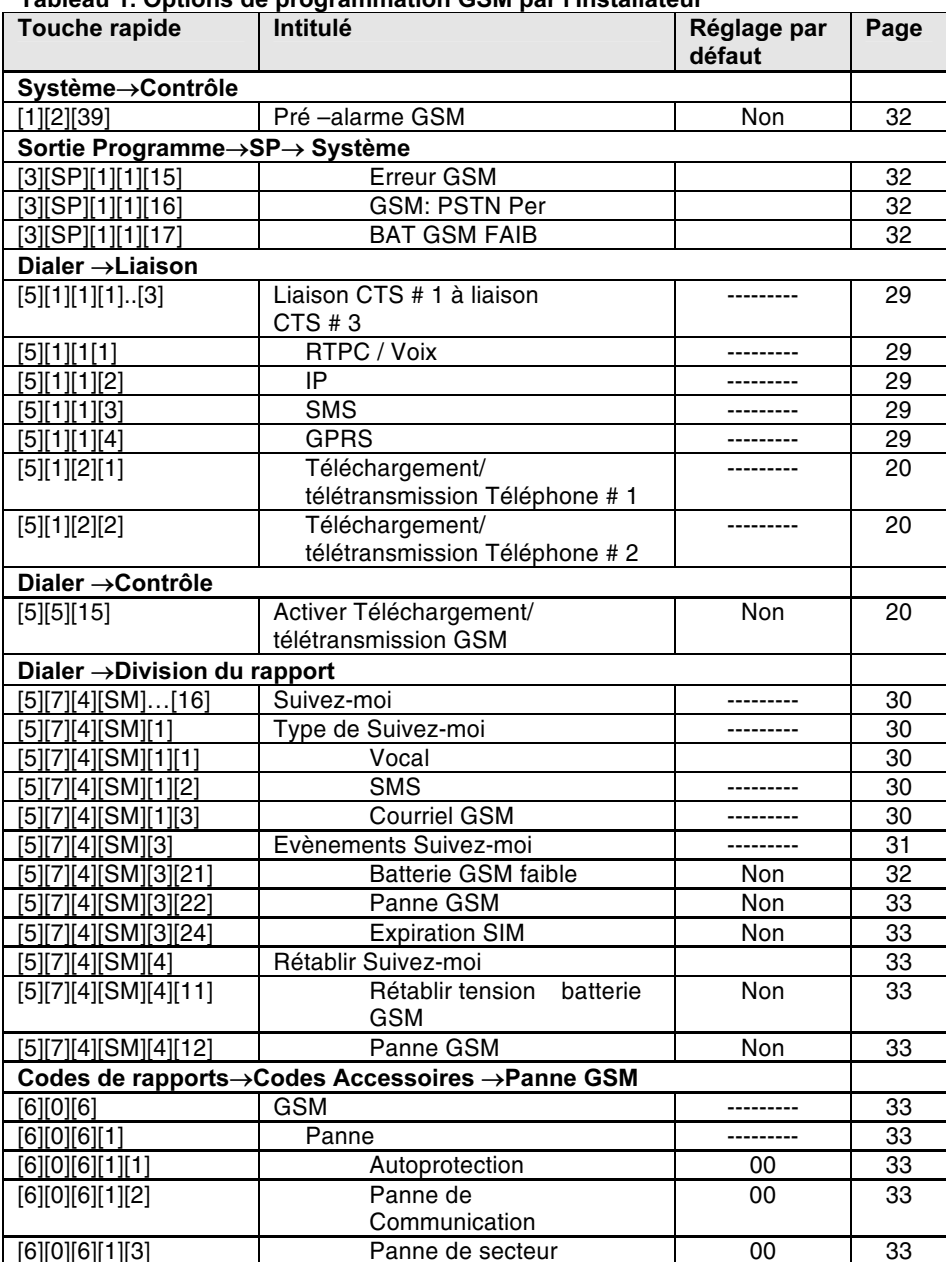

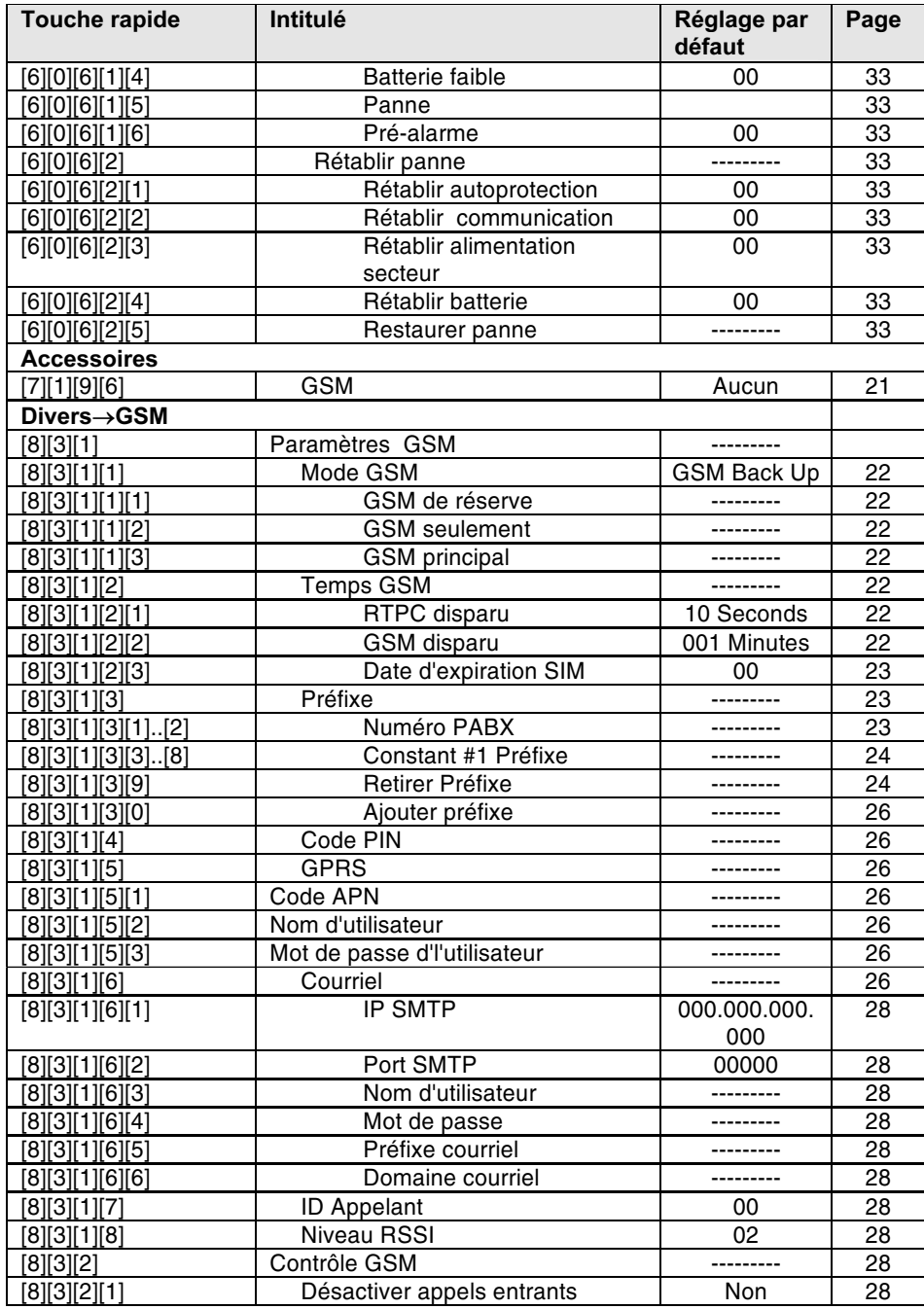

Module BUS GSM/GPRS - Mode d'Installation et de Programmation

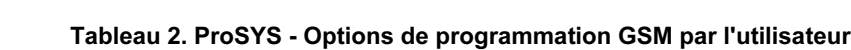

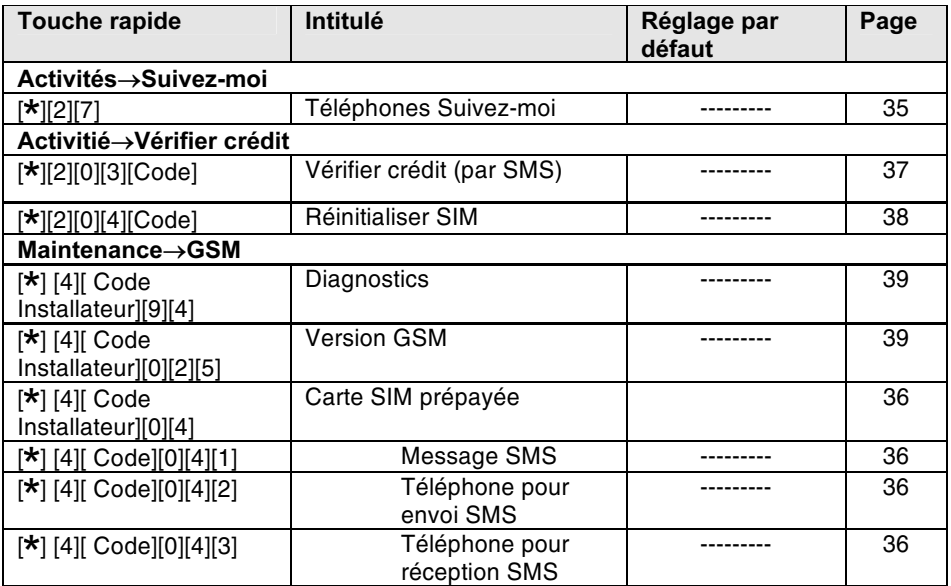

#### Garantie limité du Groupe RISCO Group

RISCO Group ainsi que ses filiales et subsidiaires ("revendeur"), garantit que ses produits sont sans défaut de pièces et main d'œuvre en utilisation normale, et ce pour une période de 24 mois à partir de la date de production. Etant donné que le revendeur n'installe pas ni ne branche le produit et que ce produit peut être utilisé en combinaison avec des produits qui ne sont pas fabriqués par le revendeur, ce dernier ne peut pas garantir la performance du système de sécurité utilisant ce produit. L'engagement et la responsabilité des revendeurs dans le cadre de cette garantie sont expressément limités à la réparation et au remplacement, à la discrétion du revendeur, dans un délai raisonnable après la date de livraison, de tout produit non conforme aux spécifications. Le revendeur n'assume aucune autre garantie, expresse ou implicite, ni d'aptitude à la mise sur le marché ou d'adaptation à tout objectif qui soit.

En aucun cas, le revendeur ne sera responsable des dégâts indirects ou accidentels quels qu'ils soient suite au non respect de cette garantie ou de toute autre, expresse ou implicite, ou sur toute autre base d'engagement quel qu'il soit.

L'engagement du revendeur lié à cette garantie n'inclura aucun frais de transport ou d'installation ni aucune responsabilité sur les délais ou dégâts directs, indirects ou conséquents.

Le revendeur ne prétend pas que son produit ne puisse être compromis ou contourné ; que le produit prévient toute blessure corporelle ou perte de biens par cambriolage, vol, incendie ou autre ; ou que le produit fournit en tous cas une alerte ou une protection adéquate. L'acheteur comprend qu'une alarme correctement installée et entretenue ne peut que réduire les risques de cambriolage, vol ou incendie sans alerte, mais ne constitue pas une assurance ni une garantie contre l'éventualité que se produisent de tels cas ou que surviennent des blessures corporelles ou pertes de biens en conséquence.

Le revendeur ne sera donc aucunement responsable des blessures corporelles, dégâts matériels ou pertes de biens faisant l'objet d'une plainte qui affirmerait que le produit aurait échoué dans son rôle de donner l'alerte. Cependant, si le revendeur venait à être tenu pour responsable, directement ou indirectement, d'un quelconque dommage ou d'une quelconque perte relevant du cadre de cette garantie limitée ou de toute autre manière, sans considération de la cause ou de l'origine, la responsabilité maximale du revendeur ne dépassera pas le prix d'achat du produit, lequel doit constituer le dédommagement entier et exclusif [réclamé] contre le revendeur.

Aucun emplové ni représentant du revendeur n'est autorisé à modifier cette garantie de quelque facon que ce soit ni à accorder toute autre garantie qui soit.

ATTENTION ! Ce produit doit être testé au moins une fois par semaine.

Module BUS GSM/GPRS - Mode d'Installation et de Programmation

#### **Pour contacter RISCO Group**

La société RISCO Group est engagée à offrir à sa clientèle un service après-vente et une assistance technique du produit. Vous pouvez nous contacter par le biais de notre site Internet (www.riscogroup.com) ou à l'une des adresses et coordonnées suivantes :

#### Royaume Uni

National Sales: 0870 60 510000 Tel: +44-161-655-5500 sales@riscogroup.co.uk technical@riscogroup.co.uk **Italie** 

Tel: +39-02-66590054 info@riscogroup.it support@riscogroup.it

#### **Espagne**

Tel: +34-91-490-2133 sales-es@riscogroup.com support-es@riscogroup.com

#### **France**

Tel: +33-164-73-28-50 sales-fr@riscogroup.com support-fr@riscogroup.com

#### **Belgique**

Tel: +32-2522-7622 sales-be@riscogroup.com support-be@riscogroup.com

#### **Suisse**

Tel: +41-27-452-24-44 sales-ch@riscogroup.com support-ch@riscogroup.com

#### **USA**

Toll Free: 1-800-344-2025 Tel: +305-592-3820 sales-usa@riscogroup.com support-usa@riscogroup.com

#### **Brésil**

Tel: +55-11-3661-8767 sales-br@riscogroup.com support-br@riscogroup.com

# **Chine**

Tel: +021-52-39-0066 sales-cn@riscogroup.com support-cn@riscogroup.com

## **Israël**

Tel: +972(0)3-963-7777 info@riscogroup.com support@riscogroup.com

Tous droits réservés.

Aucune partie de ce document ne peut être reproduite sous quelque forme qui soit, sans l'accord préalable et écrit de son éditeur.

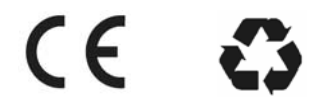

© RISCO Group 02/07

5IN128GSMFR